# **Chapter 10. Synchronous Serial Communication and Keyboard Connection**

## *1. Synchronous Communication*

As its name implies, synchronous communication takes place between a transmitter and a receiver operating on synchronized clocks. In a synchronous system, the communication partners have a short conversation before data exchange begins. In this conversation, they align their clocks and agree upon the parameters of the data transfer, including the time interval between bits of data. Any data that falls outside these parameters will be assumed to be either in error or a placeholder used to maintain synchronization. (Synchronous lines must remain constantly active in order to maintain synchronization, thus the need for placeholders between valid data.) Once each side knows what to expect of the other, and knows how to indicate to the other whether what was expected was received, then communication of any length can commence.

Even though 16F877's USART module provides hardware enabled synchronous master/slave mode of serial communication, we opt to a software enabled approach. It's because the built-in serial port will be connected to a host PC for hex code download. Of course, that same port can be used for other serial device, it would be cumbersome to connect and disconnect a code. Moreover, we will connect another serial device, like a keyboard or mouse, in the example of this chapter, therefore, software approach will give us more freedom of adding additional serial device.

An application of this chapter is to connect a keyboard (eventually two keyboards) and one LCD to the 16F877 in order to let two persons of hearing or speaking disability communicate by typing and reading. The keyboard we are going to connect is the most common type, IBM AT or PS/2 keyboard. The keyboard communicates with PC in synchronous serial communication.

AT type keyboard has 5 pins while PS/2 type keyboard has 6 pins. As illustrated below, for both types of keyboard, there are total 4 signals: +5V power signal, ground, and a CLOCK line, and a DATA line.

| PS/2 keyboard<br>⊛<br>ଭୂ<br>હ<br><b>Female Socket</b><br>್ಡಿ<br>⊙ | ① DATA<br>② NC<br>③ GND | $+5V$<br>(4)<br><b>CLOCK</b><br>6)<br>6<br><b>NC</b> |
|-------------------------------------------------------------------|-------------------------|------------------------------------------------------|
| AT keyboard                                                       | ① CLOCK                 | GND                                                  |
| 3                                                                 | <b>DATA</b>             | (4)                                                  |
| <b>Female Socket</b>                                              | NС                      | +5V                                                  |
| $\cdot_{\mathfrak{D}}\circledcirc$                                | 30                      | 6)                                                   |

Fig. 75 PS/2 and AT type keyboard

# *2. IBM AT- or PS/2 – type Keyboard Protocol*

The protocol between the keyboard and PC is the most important subject we have to understand in our example application.

The PS/2 mouse and keyboard implement a bidirectional synchronous serial protocol. The bus is "idle" when both lines are high (open-collector). This is the only state where the keyboard/mouse is allowed begin transmitting data. The host has ultimate control over the bus and may inhibit communication at any time by pulling the Clock line low.

The keyboard always generates the clock signal. This is done by a keyboard controlling microcontroller inside the keyboard.

The Data and Clock lines are both open-collector with pull-up resistors to  $+5V$ . An "opencollector" interface has two possible state: low, or high impedance. In the "low" state, a transistor pulls the line to ground level. In the "high impedance" state, the interface acts as an open circuit and doesn't drive the line low or high.

The first thing we have to know is how the keyboard controller chip send data to a host (PC or 17F877 in our case). As mentioned above there are two signals from the keyboard: CLOCK and DATA. DATA is sent only when synchronized with the CLOCK. When the keyboard is idle, without any key pressed, both CLOCK and DATA are remained pulled up High. When a key is pressed in the keyboard, both the CLOCK pulse and DATA pulse are transmitted from the keyboard. Through the DATA, strings of byte data are generated. The clock pulses are generated during the data transmission through the CLOCK line.

 One thing we have to remember is that a single key stroke does not generate only a byte of data: it generates usually 3 bytes of data and, but other keys generate 5 bytes of data. The list of byte data generated by each individual key is called Keyboard Scan Codes. This discussion follows.

Let's continue our discussion on keyboard protocol. A byte data from the keyboard is sent in a frame consisting of 11 bits. The frame consists, in the following order, of:

1 Start bit (Low), 8-bit data (LSB first, as usual), 1 Odd Parity bit, and 1 Stop bit (High).

The width of the data bit is about 70 $\mu$ s. The frame is synchronized with 11 clock pulses of 70 $\mu$ s with about 40% duty cycle. Namely, the clock pulse's width is 70 $\mu$ s and it's High is about 307 $\mu$ s and its Low for 40µs. As indicated below, a host can sample (or monitor) each bit of the frame at the falling edge of the clock pulse. If we allow a short transition time of High-to-Low change, it would be safe to sample after around 5 µs of the High-to-Low transition of the clock.

To read the frame using 16F877, we need two I/O ports configured as inputs for CLOCK and DATA lines. First we monitor the CLOCK line for transition from High to Low. When it

changes to Low, after 5 µs, we read the DATA line for each bit. Once a bit is read, now we back to the CLOCK monitoring. The CLOCK must go back to High and do the High-to-Low transition for the next bit reading. This process goes for all 11 bits of a frame. Since the 8-bit byte is sent LSB first, as soon as each bit of the byte is read, it must be rotate to the right by one to make a regular byte format: MSB to LSB.

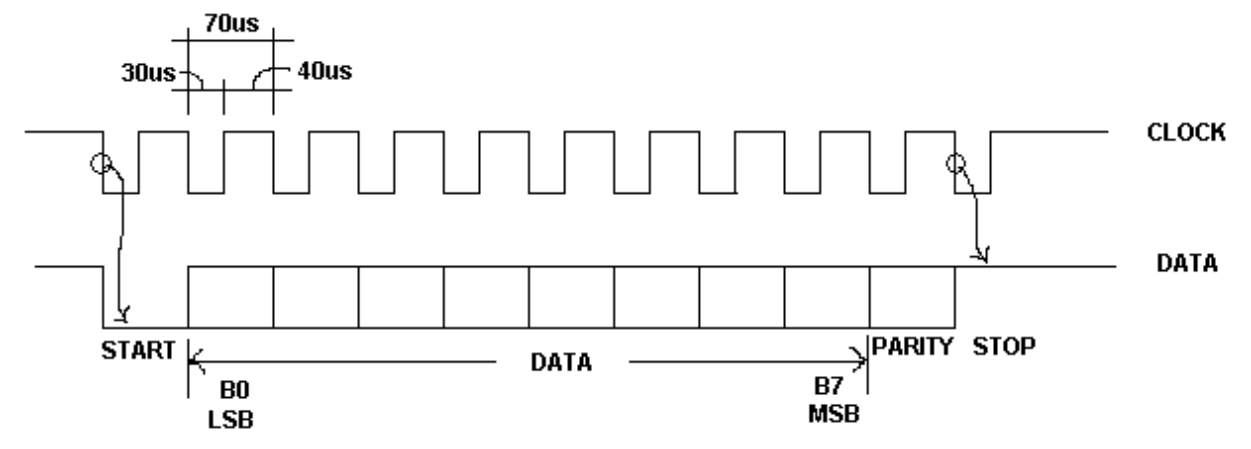

Before we further proceed to the Keyboard Scan Codes, let's have a 16F877 connection with a standard AT or PS/2 keyboard. CLOCK line is connected to RB7 and DATA line to RB6 as illustrated below.

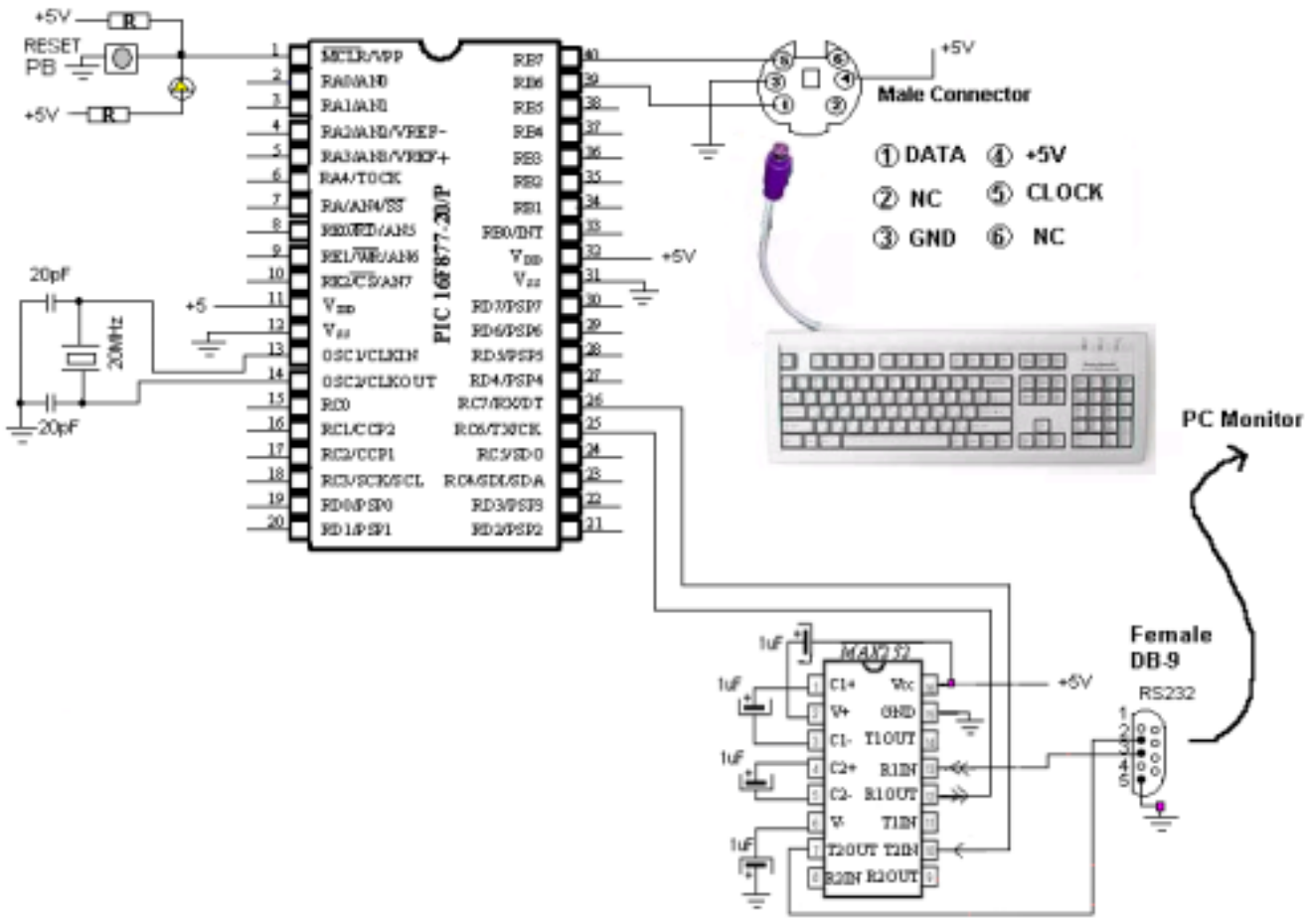

Fig. 76 PIC 16F877 connection to PS/2 Keyboard

Then, let's build a subroutine to read the 11-bit frame: the basic building block of keyboard reading. As explained above, reading each bit is based on the monitoring of the CLOCK line (RB7) of the High-to-Low transition. Since there are chances that the monitoring would be in the middle of the frame transmission, we may want to have a short High CLOCK before we allow to receive a frame. The subroutine, RX11bit, is listed below with ample amount of comments. In the subroutine, we keep the Parity bit for later use of transmission parity check. Also, an unknown transmission error is recorded when the last bit (STOP) is not High. The 8 bit data, after the subroutine, is stored in the file register of DATAreg.

```
;SUBROUTINE RX11bit =========================================================
;RX Routine for 11-bit frame read
;1 Start
;8 Data (LSB first)
;1 Parity (Odd)
;1 Stop (HIGH)
;KSTAT Bit Info: KSTAT<0> : parity KSTAT<2>:KBD Error
;
RX11bit
     clrf DATAreg
    banksel PORTB
;Let it have at least 200us CLOCK high period
    btfss PORTB, CLOCK
     goto RX11bit ;if CLOCK is LOW, start again
     call Delay100us \qquad ;200uS delays
     call DElay100us
;check again for CLOCK
     btfss PORTB, CLOCK
     goto RX11bit
;READY TO MONITOR CLOCK of H-to-L TRANSITION
Scheck
     btfsc PORTB, CLOCK
     goto Scheck
;CLOCK pulse is LOW
     call delay5us ;wait for 5us for data stabilization
     btfsc PORTB, KDATA
     goto KERROR ;if START BIT is not Zero ERROR
;START Detected
;8-bit Data Check
     movlw 0x08
     movwf Bitcount ;Read 8 times for 8-bit Data
RXNEXT
     bcf STATUS, CARRY ;Clear the Carry Bit
     rrf DATAreg ;rotate to the right
CKHIGH
    btfss PORTB, CLOCK : Wait for CLOCK to back to High
    goto CKHIGH
                             ;wait for CLOCK now to LOW
CKLOW btfsc<br>goto<br>call<br>btfsc<br>bsf
     call delay5us ;5us delay
     btfsc PORTB, KDATA ;DATA line reading. 0 or 1
     bsf DATAreg, MSB ;1? Then set the MSB
     decfsz Bitcount
     goto RXNEXT
;Check for Parity Bit
;Wait for CLOCK back to High
```
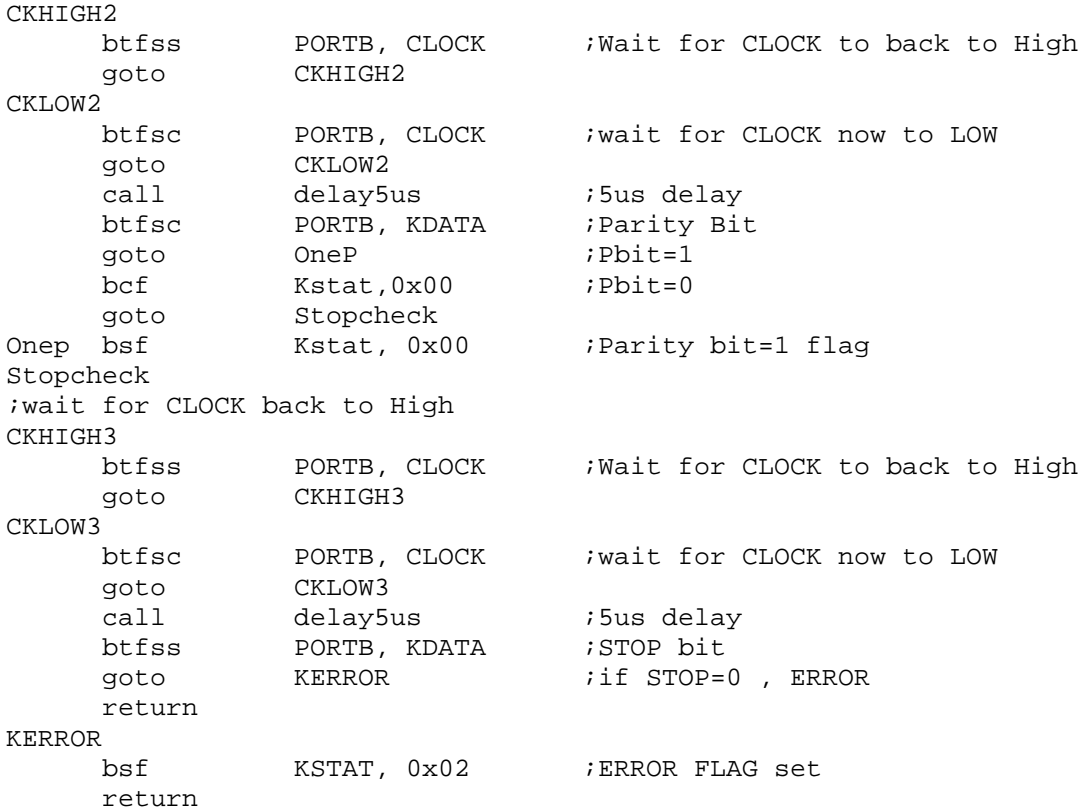

As you see from the subroutine, the code is not far from the one we developed for asynchronous subroutine for data reception. Only difference is, here, we read the data bit by monitoring the clock transition and this is the essence of the synchronous serial communication. Since we built the basic building block of a frame read, now we have to look at the Scan Codes of keyboard to know what codes are transmitted when a key is pressed and released. When a key is pressed, the keyboard controller transmits one or two 1-byte "Make" code, and when the key is released it transmits two or three 1-byte "Break" codes.

Most of the keys in a keyboard (Category 1), thus, generate 1 Make code and 2 Break codes, when they are pressed and released. The first Break code is always F0h, and the second Break code is the same as the Make code. The Make code is separated from the Break codes only by how long the key is being pressed. If that key is kept on being pressed, only the 1 Make code would be continuously generated. However, the two Break codes are separated by about 2ms.

Break code is to know when a key is actually released especially for Shift keys. While a Shift key is pressed, an 'A' would generate 'A', however, when the Shift key is released, an 'A' would be interpreted as 'a', instead.

Some keys, like HOME, DEL, Page Up, Page Down,  $\leftarrow$ ,  $\uparrow$ ,  $\rightarrow$ , and  $\downarrow$  (Category 2), generate two Make codes and three Break codes. For this group of keys, the first Make code is always E0. The first two Break codes are E0h and F0h, and the last break code is the same as the second Make code. Two Make codes are separated by about 700 $\mu$ s. The second Break code comes 700µs later after the first Break code. The last Break code arrives 2ms after the second Break

code.

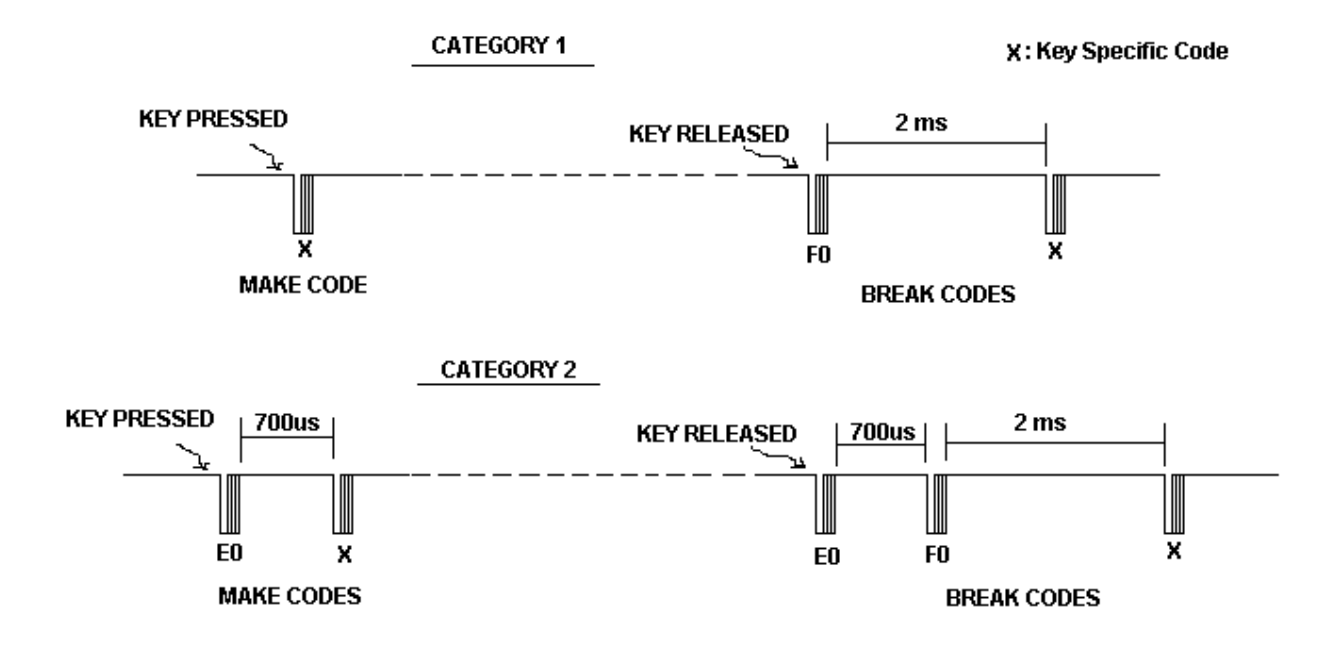

The following illustration shows the key specific codes for a keyboard. Category 2 keys are shaded. There are two keys which are not in either group: Print Screen/Sys Request and Pause keys. Print Screen key has the following codes, all in hexadecimal numbers (note that key released point is indicated by a vertical bar (|) ): E0, 12, E0, 7C, |, E0, F0, 7C, E0, F0, 12. The Pause key has only Make codes: E1, 14, 77, E1, F0, 14. More details on Keyboard Scan Code can found in the Microsoft's Keyboard Scan Code Specification.

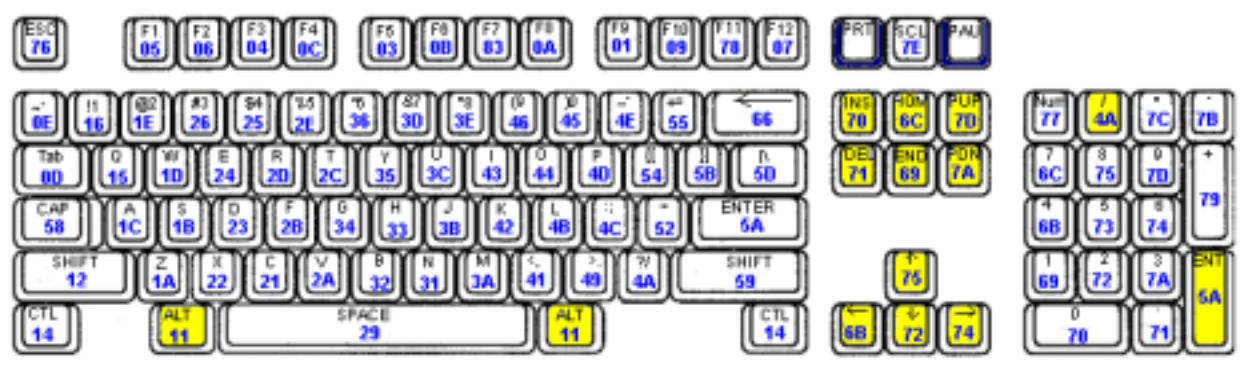

Fig. 77 Key Specific Codes for a Keyboard

Therefore, according to the Scan Code illustration, the 'A' without Shift key would produce: 1C | F0, 1C. On the other hand, if we press left Shift key and holding it until we type and release 'A', and then release the left Shift key, it would generate the following codes: 12 (Left Shift Make), 1C ('A' Make), | F0 (Break), 1C ('A' Break), | F0 (Break), 12(Left Shift Break).

If you keep press the Space bar for a few seconds followed by the release, it would generate the following codes:

29 (Space Make), 29 (Space Make), 29(Space Make),|, F0 (Break), 29 (Space Break).

On the other hand, if you press the Up Arrow  $(\uparrow)$  key and release it, it would generate: E0, 75(↑ Make), |, E0, F0 (Break), 75 (↑ Break).

# *3. First Code - Display of the Key Code Sequence*

As we just examined the code generation by keys, there are two categories considered in displaying the codes of the keys on a PC monitor. If the first code from the keyboard (the Make code) is E0, it belongs to the Category2. In category 2, we have to read at least 5 Make and Break codes. When the category key is held pressed, the Make code should be read continuously until a Break is detected. If the first Make code is not E0, it belongs to the Category 1. In Category, we have to read 3 Make and Break codes in addition to the Make codes when the key is held pressed. In Category 1, there is one exception: Left and Right Shift Keys. Usually, the Shift Make code is followed by another Make code of the Category 1 key. Therefore, we must read 5 Make and Break codes in addition to the repeated Shift Make codes and/or the repeated Make codes of the Category 1 code.

Before discussing the main part of the code, for key reading and displaying the Make and Break codes of the key, we briefly study a few subroutines that we have not discussed so far. The 5 µs delay to read a bit after the High-to-Low transition of the CLOCK pulse, comes simply by having 10 nop (No Operation) instructions. Each instruction in 20 MHZ clock takes 0.2 µs.

```
;5us Delay Subroutine
delay5us
;need total 10 insturctions
      nop
      nop
      nop
      nop
      nop
      nop
      nop
      nop
      nop
      nop
      return
```
The code display subroutine, Kdisplay, is to change 1-byte hex number into 2-digit ASCII codes, and transmit the ASCII codes via the serial communication module of 16F877. This subroutine is almost identical to previous Monitor display routine. Only a slight variation and variable changes has been made caused by the keyboard reading accommodation.

```
;SUBROUTINE Kdisplay
Kdisplay
```
; TX

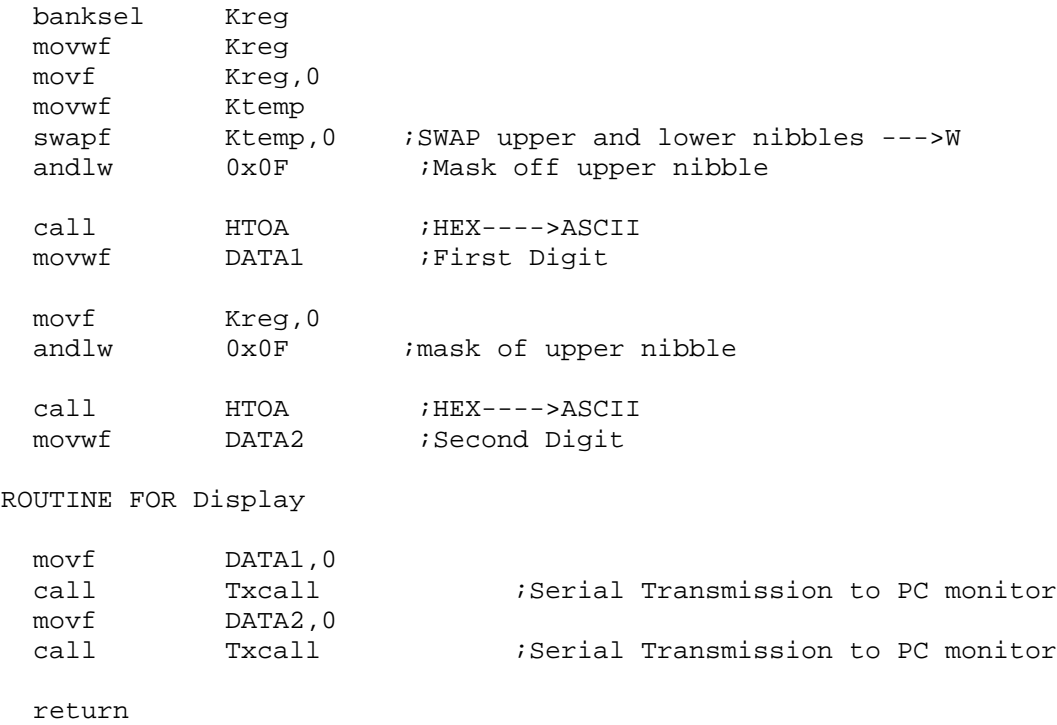

One more thing we have to know about keyboard reading is that when the keyboard is powered up it automatically sends something called BAT (Basic Assurance Test) code which basically informs the host of the status of itself. Part of the BAT is an initial set-up for the selection of Brake only, Break/Make code, and Typematic. These pieces of information are generated about 1 second after the power on. So in the code we will examine, we may want to have at least 1 second delay after the power-on reset. The follow example code is to read a keyboard and then display the key using a PC monitor, by running the hyperterminal at the PC side. No subroutine is listed in the code.

```
;kbd1.asm
;
;MAIN FOCUS: DISPLAYING THE KEYS PRESSED on A PC MONITOR
;
;This program is to:
;1. Read At or PS/2 Type Keyboard
;2. Display the Make and Break codes, in HEX format, on PC monitor
;
;
; Baud rate for this is set as 19200 for Monitor display
;
;Keyboard has bi-directional synchronous serial communication
;with clock of LOW period of 30us and High period of 40us
;Data comes with 11 bits:
;1 start bit of Low
;8 data bits (LSB first)
;1 Odd parity bit
;1 Stop bit of High
;
```

```
;Data reading is done when clock goes High-to-Low transition
;
;PIC can block the data from Keyboard by pulling down the clock Low >100ms
;
;
;To leave CLOCK line High-Z, set the port Input
;To make the CLOCK line LOw, set the port as ouput and write 0 to the port.
;
;Algorithm
;1. Check the CLOCK pin (RB7)
;2. When CLOCK goes to LOW, read the DATA line (RB6)
;3. START>8-bit Data>1 Parity>Stop
;4. Display the result
;
;Make /Break format
;(1) (X) | (F0) (X) ==================> CAT1
; L-SHIFT followed by a Key: 12 (X) |(F0) (X) | (F0) 12R-SHIFT followed by a key: 59 (X) |(F0) (X) |(F0) 59
;(2) (E0)(X) | (E0)(F0) (X) ==========> CAT2
;
;
;Terminal set up: 8N1 19200
;
;Asynchronous mode
;
       list P = 16F877
STATUS EQU 0x03
CARRY EQU 0x00
ZERO EQU 0x02
TRISB EQU 0x86
PORTB EQU 0x06
TXSTA EQU 0x98 :TX status and control<br>RCSTA EQU 0x18 :RX status and control
RCSTA EQU 0x18 RX status and control<br>SPBRG EQU 0x99 ;Baud Rate assignment
SPBRG EQU 0x99 :Baud Rate assignment
TXREG EQU 0x19 ;USART TX Register<br>RCREG EQU 0x1A ;USART RX Register
         EQU 0x1A ;USART RX Register
PIR1 EQU 0x0C ;USART RX/TX buffer status (empty or full)
RCIF EQU 0x05 ;PIR1<5>: RX Buffer 1-Full 0-Empty
TXIF EQU 0x04 ;PIR1<4>: TX Buffer 1-empty 0-full
TXMODE EQU 0x20 ;TXSTA=00100000 : 8-bit, Async
RXMODE EQU 0x90 ;RCSTA=10010000: 8-bit, enable port, enable RX
BAUD EQU 0x0F ;0x0F (19200), 0x1F (9600)
CARRY EQU 0x00
ZERO EQU 0x02
MSB EQU 0x07
CLOCK EQU 0x07 ; from Keyboard
KDATA EQU 0x06 ; from Keyboard
;
;RAM AREA
     CBLOCK 0x20
           KSTAT
```
DATAreg

```
MAKEreg
          BREAKreg1
          BREAKreg2
          BREAKreg
          Sbit
          Kount120us ;Delay count (number of instr cycles for delay)
          Kount100us
          Kount1ms
          Kount10ms
          Kount100ms
          Kount1s
          Kount10s
          Kount1m
           Bitcount idata bit count
           Kount ;Delay count (number of instr cycles for delay)
           DATAtemp ;for ASCII conversion
          DATA1
          DATA2
          ASCIIreg
          Kreg
          Ktemp
     ENDC
;=========================================================
     org 0x0000
     GOTO START
;======================================================
     org 0x05
;start of the program from $0005
START
     banksel TRISB
; 1100 0000
     movlw B'11000000' ;RB7 for CLOCK and RB6 for DATA as inputs
     movwf TRISB
     call ASYNC_mode
     call delay1s ;Give Keyboard to send STATUS to the host
;KBD initial set-up by itself
;BAT(Basic Assurance Test) code
;typematic/make/break coding
BEGIN
     banksel TXREG
     clrf TXREG<br>banksel DATAre
               DATAreg ithe RX11bit result here
     clrf DATAreg
     clrf Kreg
     clrf ASCIIreg ;ASCII equivalent here
     clrf Ktemp
```
; CHECK IF THE CLOCK is HIGH at least for 100 mS ;to make sure it does not read in the middle of data/clock stream

```
banksel PORTB
     btfss PORTB, CLOCK
     goto BEGIN ;if CLOCK is LOW, start again
     call Delay100ms ;100mS delays
;check again for CLCOK
     btfss PORTB, CLOCK
     goto BEGIN
;READY FOR CLOCK PULSES
;KSTAT
;KSTAT<0>: Parity Bit Value
;KSTAT<2>: Kbd error
    clrf KSTAT
KEYIN
% reading<br>call RX11bit
                                 reading a frame
     clrf STATUS<br>movf DATAres
              DATAreg, 0 \qquad \qquad ; Break Code?
     xorlw 0xF0
     btfss STATUS, ZERO
     goto CAT
;BREAK, before MAKE code, detected. Abort It. Resume It
     goto BEGIN
;Category detection
CAT clrf STATUS
     movf DATAreg, 0
    xorlw
     btfsc STATUS,ZERO
     goto CAT2
    clrf STATUS<br>movf DATAres
              DATAreg, 0 iL-SHIFT Key Detection
    xorlw 0x12
    btfsc STATUS, ZERO
    goto LRSHIFT<br>clrf STATUS
     clrf STATUS<br>movf DATAreg,0
                              R-SHIFT key detection
     xorlw 0x59
              STATUS,ZERO<br>LRSHIFT
     btfsc<br>goto
                          ;L Shift ===>12 | F0 12
                          ;R Shift ===>59 | F0 59
;CAT1 has the format of (X) | (F0) (X)CAT1 movf DATAreg, 0
     movwf MAKEreg
     call Kdisplay (iX);(F0) detection
     call RX11bit
     clrf STATUS
     movf DATAreg,0
    xorlw 0xF0<br>btfss STAT
              STATUS,ZERO
;Key is not broken. Still pressed,
     goto CAT1 : iF No BREAK code, Key is still pressed.
;Key is broken
```
movf DATAreg,0 movwf BREAKreg1 call Kdisplay  $F0$ ;Last (X) reading call RX11bit movf DATAreg,0 movwf BREAKreg2 call Kdisplay ;(X) call CRLF call CRLF<br>goto BEGIN goto BEGIN ;Read next Key ;CAT2 format (E0)(X)|(E0)(F0)(X) CAT2 movf DATAreg, 0 call Kdisplay ;E0 call RX11bit<br>movf DATAreg DATAreg, 0 movwf MAKEreg call Kdisplay  $(iX)$ ; KEY still PRESSED or BROKEN call RX11bit<br>movf DATAreq movf DATAreg, 0<br>clrf STATUS clrf STATUS xorlw 0xE0 btfss STATUS,ZERO ; NOT BROKEN goto CAT2 ;BROKEN movf DATAreg, 0 call Kdisplay ;E0 call RX11bit movf DATAreg,0 call Kdisplay ;F0<br>call RX11bit<br>movf DATAreg,0 RX11bit movf DATAreg,0<br>
movwf BREAKreg<br>
call Kdisplay movwf BREAKreg<br>call Kdisplay  $Kdisplay$  ;(X) call CRLF call CRLF goto BEGIN ;Read next Key ;L-SHIT and R-SHIFT has the form ;L-SHIFT and a character 12 X | F0 X |F0 12  $iR-SHIFT$  and a character 59 X | F0 X | F0 59 LRSHIFT movf DATAreg,0 movwf MAKEreg call Kdisplay  $(12 \text{ or } 59)$ ;(F0) detection call RX11bit clrf STATUS movf DATAreg,0 xorlw 0xF0

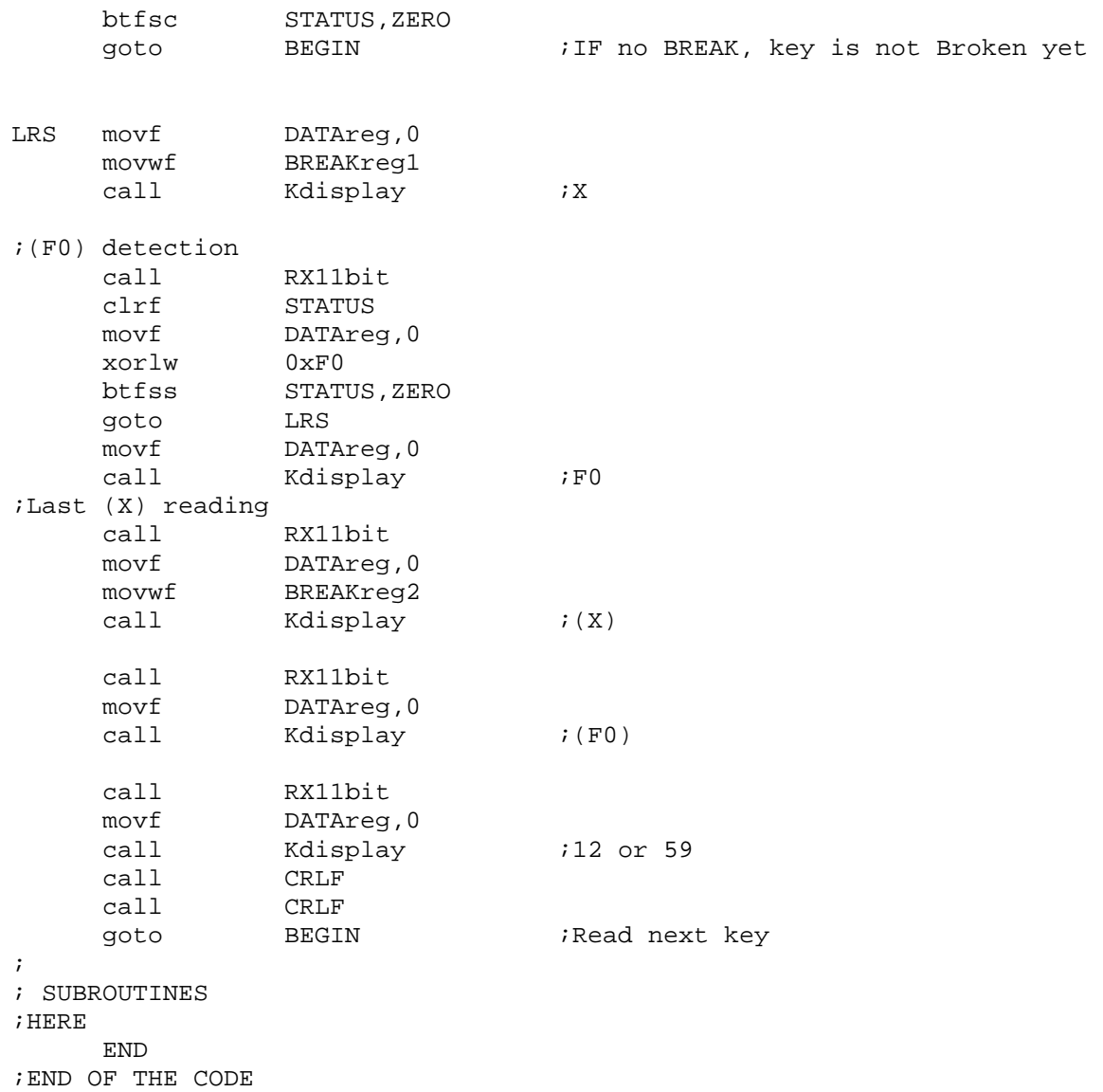

Try several keys using a keyboard and see if you get the following or similar monitor display.

- 1. 'Space' Bar press and quick release.
- 2. 'Space' Bar press and delayed release.
- 3. 'Shift' and 'L' followed by L release and Shift Release.
- 4. 'Home' key.

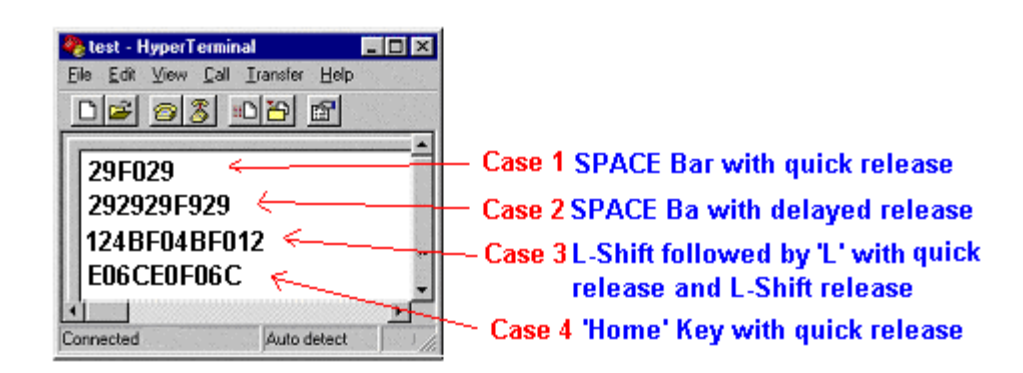

## *4. Second Code - Display of Key Itself*

The second version of the program is to display the key on the monitor, not the Make and Brake codes of the key. To do this, we have to closely examine the code of a key and a combination of keys.

|                         |                 | Without Shift or Caps Lock        |                 | With Shift or Caps Lock |                 |
|-------------------------|-----------------|-----------------------------------|-----------------|-------------------------|-----------------|
| Key                     | Make/Break      | Character to be<br><b>ASCII</b>   |                 | Character to be         | <b>ASCII</b>    |
|                         | Code (hex)      | Displayed                         | code            | Displayed               | code            |
| $\sim$ $\sqrt{2}$       | $\overline{OE}$ | (Apostrophe)                      | 60              | $\sim$ (Tilde)          | $\overline{7E}$ |
| !1                      | 16              | 1                                 | 31              |                         | 21              |
| @2                      | 1E              | $\overline{c}$                    | 32              | $\omega$                | 40              |
| #3                      | $\overline{26}$ | $\overline{3}$                    | $\overline{33}$ | $\overline{1}$          | $\overline{23}$ |
| \$4                     | $\overline{25}$ | $\overline{4}$                    | $\overline{34}$ | \$                      | $\overline{24}$ |
| %5                      | 2E              | $\overline{5}$                    | 35              | $\%$                    | $\overline{25}$ |
| $^{\wedge}6$            | 36              | $\overline{6}$                    | 36              | $\boldsymbol{\wedge}$   | $\overline{5E}$ |
| &7                      | 3D              | $\overline{7}$                    | 37              | $\&$                    | $2\overline{6}$ |
| $*8$                    | 3E              | $\overline{8}$                    | 38              | $\ast$                  | 2A              |
| $\overline{9}$          | 46              | $\overline{9}$                    | 39              |                         | $\overline{28}$ |
| $\overline{)0}$         | $\overline{45}$ | $\overline{0}$                    | $\overline{30}$ |                         | $\overline{29}$ |
| Ê,                      | 4E              | $\overline{\phantom{a}}$          | 2D              |                         | 5F              |
| $+=$                    | $\overline{55}$ | $\equiv$                          | 3D              |                         | 2B              |
| <b>BS</b>               | 66              | <b>BS</b>                         | 08              | <b>BS</b>               | $\overline{08}$ |
| $\mathbf{A}$            | $\overline{1C}$ | a                                 | 61              | $\boldsymbol{A}$        | 41              |
| $\overline{B}$          | $\overline{32}$ | $\bf b$                           | 62              | $\overline{B}$          | $\overline{42}$ |
| $\overline{C}$          | $\overline{21}$ | $\mathbf{C}$                      | 63              | $\overline{C}$          | 43              |
| $\mathbf D$             | $\overline{23}$ | $\overline{d}$                    | 64              | $\overline{D}$          | 44              |
| $\overline{E}$          | $\overline{24}$ | $\mathbf{e}% _{t}\left( t\right)$ | $\overline{65}$ | $\overline{E}$          | 45              |
| $\overline{F}$          | $\overline{2B}$ | $\overline{\mathbf{f}}$           | 66              | $\overline{F}$          | $\overline{46}$ |
| $\overline{G}$          | 34              | $\mathbf{g}$                      | 67              | $\mathbf G$             | $\overline{47}$ |
| $\overline{H}$          | 33              | $\boldsymbol{\textbf{h}}$         | $\overline{68}$ | $\overline{H}$          | $\overline{48}$ |
| I                       | $\overline{43}$ | $\mathbf{i}$                      | 69              | $\overline{I}$          | 49              |
| $\overline{\mathsf{J}}$ | $\overline{3B}$ |                                   | 6A              | $\bf J$                 | 4A              |
| $\overline{K}$          | 42              | $\mathbf k$                       | 6 <sub>B</sub>  | $\overline{K}$          | 4B              |
| $\overline{L}$          | $\overline{AB}$ | $\mathbf{1}$                      | 6C              | $\overline{L}$          | 4C              |
| $\overline{\mathbf{M}}$ | 3A              | m                                 | 6D              | $\overline{\mathbf{M}}$ | $\overline{4D}$ |
| $\overline{N}$          | 31              | $\mathbf n$                       | 6E              | $\mathbf N$             | 4E              |
| $\mathbf O$             | 44              | $\mathbf O$                       | 6F              | $\overline{O}$          | 4F              |
| $\overline{P}$          | 4D              | p                                 | 70              | $\overline{P}$          | $\overline{50}$ |

Category 1 Keys (Keypad is ignored)

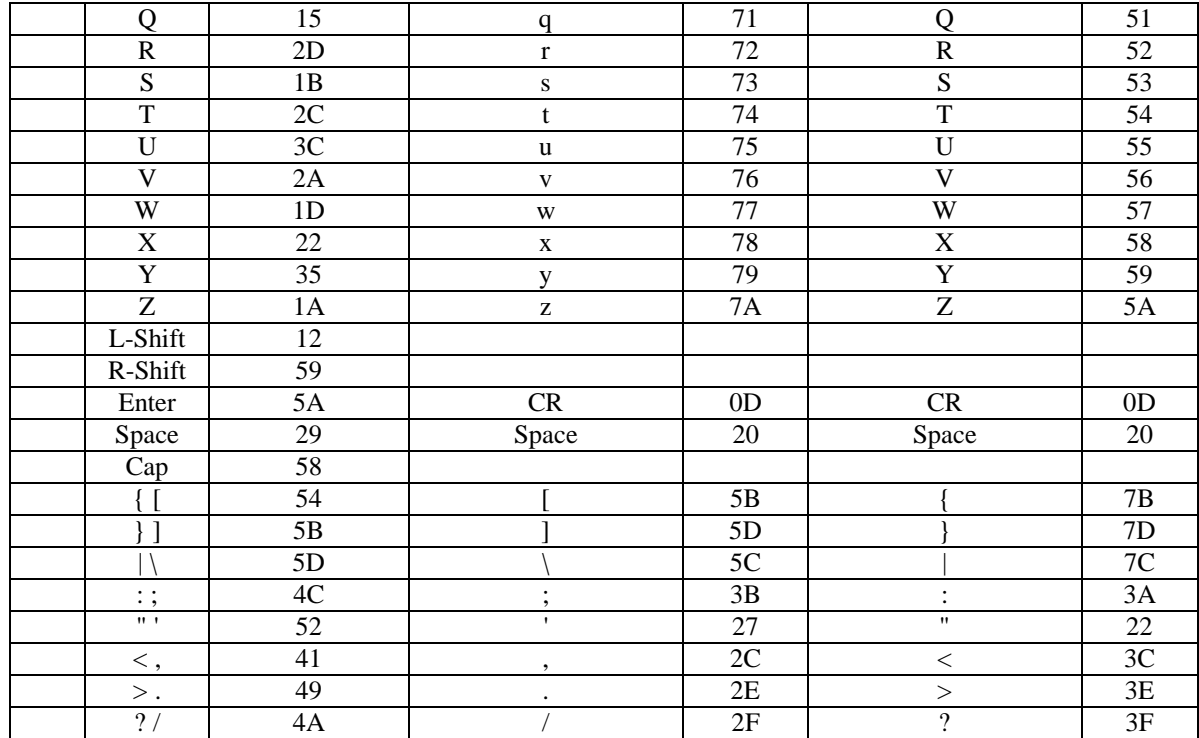

As we see from the Category 1 key table, relating its Make/Brake code and matching ASCII code of the corresponding character, it is apparent that the Make/Break codes of alphanumeric keys doe not match with ASCII codes of the characters of the keys. When we type a key 'A' with or without pressing a Shift key, the Make/Break code the host would get is 1Ch. This code must be changed to either 61h (ASCII cod for 'a') without Shift or 41h(ASCII code for 'A') with Shift pressed. Since there is no pattern to easily convert a Make/Break code to ASCII code, we have to reply on a look-up table approach.

The approach here is to use a Make/Break code as the address where its ASCII equivalent code is stored. In other words, the Make/Break code will direct where to get the ASCII equivalent code. This sounds very simple with one minor constraint. A key in the keyboard generate the same Make/Break code, however, depending upon the Shift key or Cap Lock key, it has two ASCII equivalent codes. Therefore, we have to have two look-up tables, one without Shift (or Cap) key, and the other with Shift (or Cap) key.

The following table summarizes the two look-up tables, rearranged in the rising order of the Make/Break codes, the above table of Category 1 key.

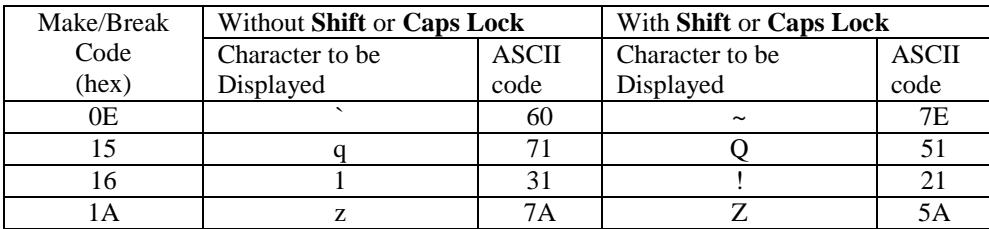

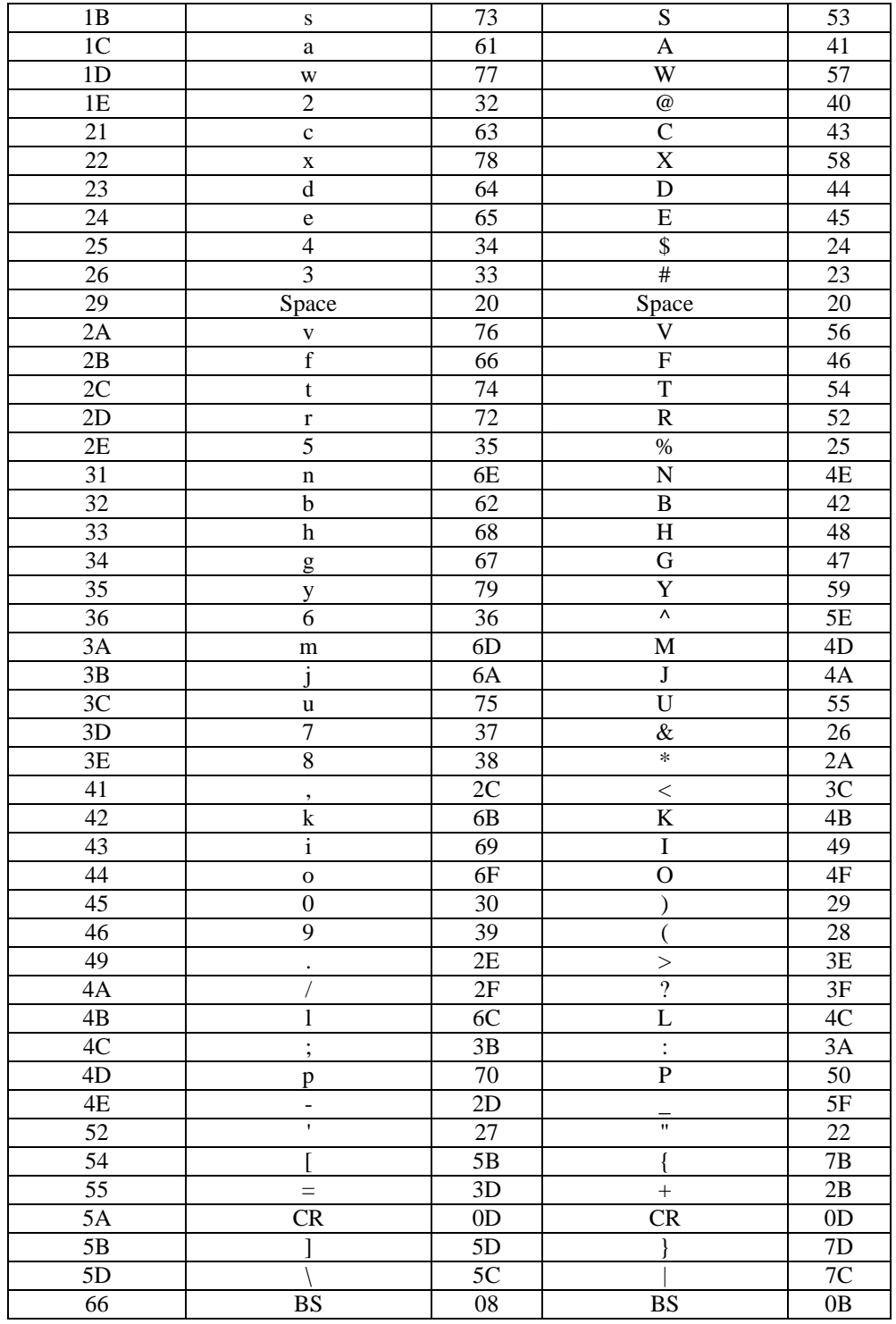

Then, how do we generate a table or two tables in 16F877 assembly language programming environment? The easiest way of table building is to change the program counter (PC). As we all know, PC indicates the next address to fetch a program code and execute. PC in 16F877 is a 13-bit register which has address access range of  $2^{13}$ =8K words. The lower 8 bits of the PC is can be controlled (i.e., read from and written to) by PCL (PC Lower Byte) register. The upper 5

bits are not directly accessed by PCH (PC High Byte), instead it is controlled by PCLATH (PC Latch) register.

Table formation is utilized by the PCL in a subroutine, along with an instruction ( $r$ etlw k, return with k in W register) or a Microchip Assembler (MPASM) directive (DT, Define Table). In other words, a table formation is a subroutine building with PCL, and lines of retlw and/or DT.

Let's have a simple program to illustrate how to form a table. In the previous example of serial communication, we have had a key typed in the keyboard echoed on a PC monitor. Now we want to change the program slightly so that the program receives only numbers (0 to 9) from the keyboard and echoes corresponding characters determined by the following table:

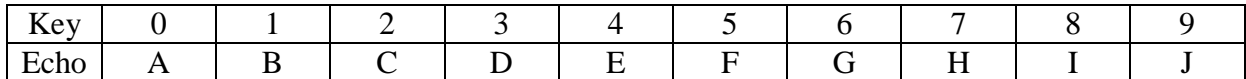

The pseudo-code of the revised program would go like this:

(a) Receive a number from keyboard by calling RXPOLL subroutine

(b) The received key is converted from ASCII (30h for '0', for example) to a hex number (00h for '0', for example).

(c) Check the table and find the corresponding character ('A' for 00h for example).

(d) Transmit the matched character to PC monitor by calling TXPOLL subroutine.

The following code lists the table subroutine, Keytable:

```
;
Keytable
    addwf PCL
    retlw 'A' ;PC+0
    retlw 'B' ;PC+1
    retlw 'C' ;PC+2
    retlw 'D'
    retlw 'E'<br>retlw 'F'
    retlw
    retlw 'G'<br>retlw 'H'
    retlw
    retlw 'I'
    retlw 'J' ;PC+9
```
When this subroutine is called, the return address is stored in the Stack, and the content of PC is the starting address of this subroutine in other words, the PC is the address of the first instruction line is the subroutine:

addwf PCL.

That's why when a subroutine is called, it's executed from the first line of the subroutine. When the addwf PCL is executed (sum of the content of W and PCL), the PC changes by the amount of W content. If the W is 0, then there is no change in PC so the next line retlw 0x41 would be executed. (Remember PC always directs the next code to fetch and execute.)

The instruction retlw k

is combination of two instructions:

movlw k return

Therefore, retlw  $0x41$  returns to the next line after the caller with 41h in the W register. If we place this content in the TXREG of USART module and call TXPOLL, the character 'A' would be displayed on the monitor.

What happens if number 5 is pressed in the keyboard? The hex-converted number 05h would be placed in W register after RXPOLL subroutine, then when the Keytable is called, PCL is added by 5, therefore, the sixth line after the PCL instruction would be executed, which results in the display of 'F' on the monitor. The following code lists the main part and the table of the whole program.

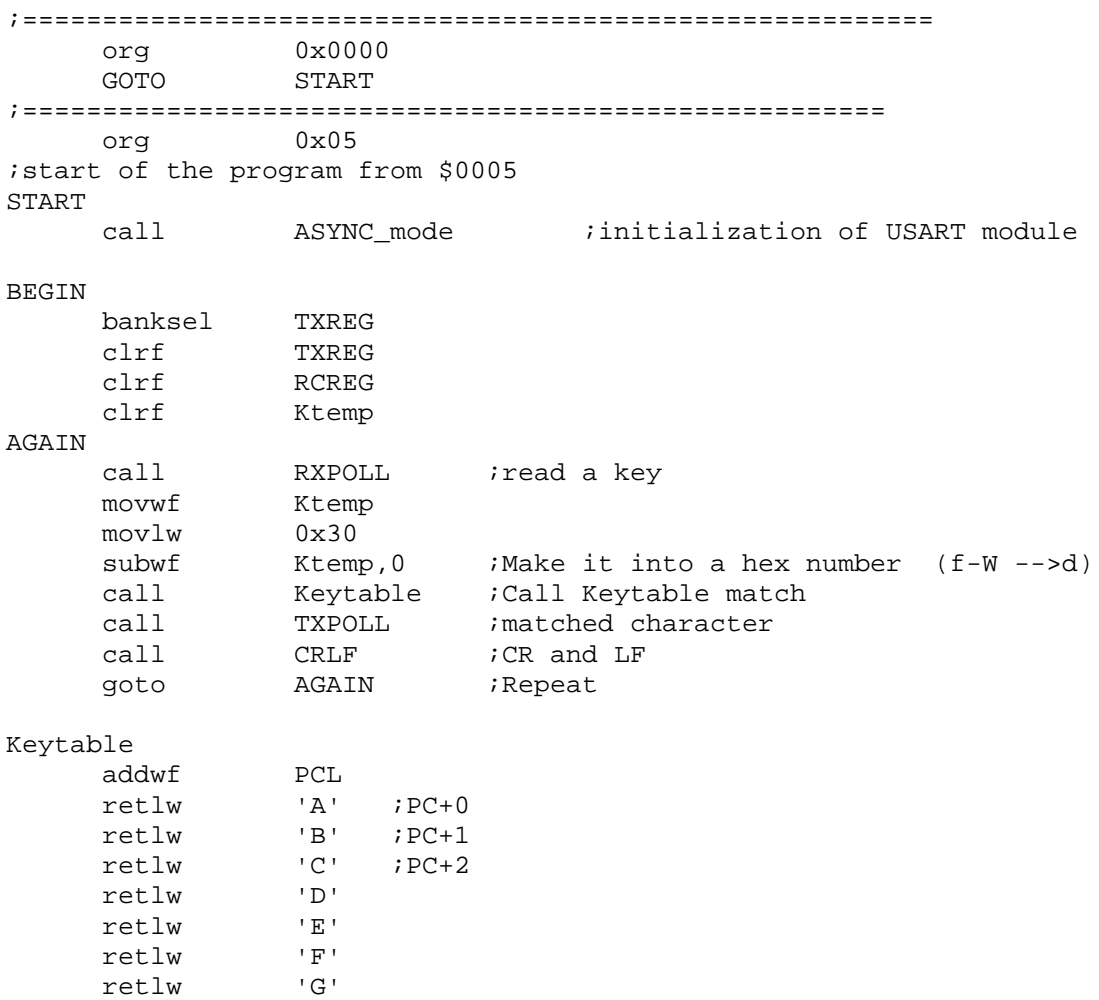

The keytable can also be formed by using an assembler directive, DT. DT actually is a multiple of retlw instructions:

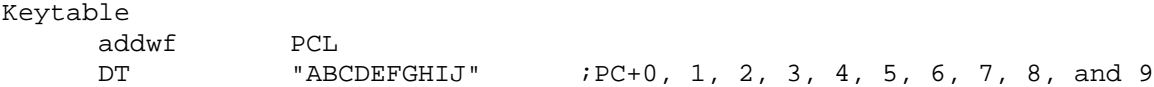

There is one important matter to remember when we use the PCL writing instruction, addwf PCL. When a PCL is written, the lower 5 bits of PCLATH register is also written to PCH. Since PC is PCH (PC[12:8])concatenated by PCL (PC[7:0]), if both the location of the caller line and that of the keytable subroutine are located inside the 00h – FFh boundary, there is no problem, since PCH for both parts is the same. Let's discuss this using the List file of the above program.

| LOC.         | OBJECT CODE  | MPASM 02.61 Released |                | LINE SOURCE TEXT |                                          |                             | 19TABLE1.ASM 5-20-2004 14:58:05 |
|--------------|--------------|----------------------|----------------|------------------|------------------------------------------|-----------------------------|---------------------------------|
|              |              |                      | 00036          |                  |                                          |                             |                                 |
|              |              |                      |                |                  |                                          |                             |                                 |
| 0000         |              |                      | 00037          |                  | ORG                                      | 0X0000                      |                                 |
| 0000         | 2805         |                      | 00038          |                  | <b>GOTO</b>                              | START                       |                                 |
|              |              |                      | 00039          |                  |                                          |                             |                                 |
| 0005         |              |                      | 00040          |                  | ORG                                      | 0X05                        |                                 |
|              |              |                      |                |                  | 00041 ; start of the program from \$0005 |                             |                                 |
| 0005         |              |                      |                | 00042 START      |                                          |                             |                                 |
| 0005         | 201E         |                      | 00043          |                  | CALL                                     | ASYNC MODE                  |                                 |
|              |              |                      | 00044          |                  |                                          |                             |                                 |
|              |              |                      | 00045          |                  |                                          |                             |                                 |
| 0006         |              |                      |                | 00046 BEGIN      |                                          |                             |                                 |
| 0006         | 1283 1303    |                      | 00047          |                  | BANKSEL TXREG                            |                             |                                 |
| 0008         | 0199         |                      | 00048          |                  | CLRF                                     | TXREG                       |                                 |
| 0009         | 019A         |                      | 00049          |                  | CLRF                                     | <b>RCREG</b>                |                                 |
| 000A         | 01A0         |                      | 00050          |                  | <b>CLRF</b>                              | KTEMP                       |                                 |
| 000B         |              |                      |                | 00051 AGAIN      |                                          |                             |                                 |
| 000B         | 2033         |                      | 00052          |                  | CALL                                     | RXPOLL                      |                                 |
| 000C         | 00A0         |                      | 00053          |                  | MOVWF                                    | KTEMP                       |                                 |
| 000D         | 3030         |                      | 00054          |                  | MOVLW                                    | 0X30                        |                                 |
| 000E<br>000F | 0220<br>2013 |                      | 00055<br>00056 |                  | SUBWF                                    | KTEMP, 0<br><b>KEYTABLE</b> |                                 |
| 0010         | 202B         |                      | 00057          |                  | CALL<br>CALL                             | TXPOLL                      |                                 |
| 0011         | 203B         |                      | 00058          |                  | ${\tt CALL}$                             | <b>CRLF</b>                 |                                 |
| 0012         | 280B         |                      | 00059          |                  | <b>GOTO</b>                              | AGAIN                       |                                 |
|              |              |                      | 00060          |                  |                                          |                             |                                 |
|              |              |                      | 00061          |                  |                                          |                             |                                 |
| 0013         |              |                      |                | 00062 KEYTABLE   |                                          |                             |                                 |
| 0013         | 0782         |                      | 00063          |                  | ADDWF                                    | PCL                         |                                 |
| 0014         | 3441         |                      | 00064          |                  | RETLW                                    | 'A'                         | $;PC+0$                         |
| 0015         | 3442         |                      | 00065          |                  | RETLW                                    | 'B'                         | $;PC+1$                         |
| 0016         | 3443         |                      | 00066          |                  | <b>RETLW</b>                             | $^{\prime}$ C $^{\prime}$   | $;PC+2$                         |

*Embedded Computing with PIC 16F877 – Assembly Language Approach*. Charles Kim © 2006

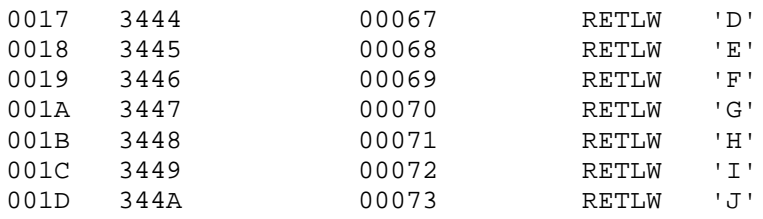

The first column is the program memory address and the second and the thirds are for the opcodes of the instruction. As we see from the List file, the caller (which calls the Keytable subroutine) is located at 000F. In other words, up until the Keytable is called, the PC is, in binary number, 0 0000 0000 1111 (or 000Fh). In other words, the upper byte of PC, PCH, is 00000 (or 00h). This would be the content of the lower 5 bits of PCLATH when the Keytable is called. When the PCL writing is done, 00h, the content of PCLATH will be filled to PCH, making the upper byte of PC zero. This, however, does not cause any trouble, because the Keytable subroutine, from 0013h to 001D, is with only lower byte portion of PC, PCL. In other words, the PC access to the subroutine instructions are inside the range with PCH=00h.

If the caller and the keytable subroutine is apart more than FFh each other, and there is uncertainty about this, we have to see the List file and decide what action should be made to avoid possible PC related problem.

For example, consider that the caller is located in 000Fh (with the current PC) and the keytable subroutine is located in 0113h instead. When the subroutine is called, the content of PC is 0000Fh. Therefore the PCH is 00000b. This binary value of 00000h would be written to the PCH portion of the PC when PCL writing is performed. Therefore the final value of PC would be 0013h, instead of the desired value of 0113h. Therefore, we have to have the following instruction just above the PCL writing instruction:<br>bsf PCLATH,  $0x00$ 

PCLATH, 0x00

Check with Microchip's 16F877 manual for detailed description of PC, PCH, PCL, PCLATH, and PCL writing with relation to the four different pages of 8K word program memory structure.

Now, we are ready to explore the second version of the keyboard connection to a PC monitor. The second example is to display the characters of the keys itself not the Make/Break codes of the keys. We use the Make/Break code table for keytable formulation. Since we have to consider the three following conditions; (a) when Shift key is not pressed, (b )when Shift key is pressed, and (c) when Caps Lock key is pressed. When Caps Lock is pressed we change only alphabets to upper cases and keep all other keys as if no Shift key is pressed.

The first table is for the keys without a Shift key, NoShiftKeyTable. According to the Make/Break code, the lowest hex number of the code is 0E which, without a Shift Key, is for " (Apostrophe), with its ASCII code 60. Then there are gaps until we have the next Make/Break code, which are 15h for 'q' and 16h for '1'. The following code shows the table for no Shift key. We will start the table 0100h. Since we assume that the caller is located before 0100h address, before the call is made, the PCH would be 00h. At the first line of the subroutine, we configure the PCH of PC by PCLATH instruction.

The second table is for the keys with a Shfit key, ShiftKeyTable, located just after the first table. This table can be similarly formed.

The third table accommodates Caps Lock key, CapKeyTable, which starts from 0200h. This address (also PC) requires additional PCL configuration. Details are commented in the code section.

The pseudo-code of the main section of the program goes like this. It's rather complicated. So we have to fully understand the Make/Break code pattern when a key is pressed and released.

(1)BEGIN: read the first frame and get the 8-bit key data

(2)Check if the key is 12h (Left Shift) or 59h (Right Shift). If it is, jump to LRSHIFT

(3) Check if the key is 58h(Caps Lock). If it is, jump to CAPS

(4)NOSHIFT:

- (a) Call NoShiftKeyTable and display what W register holds
- (b) read the next frame. If the key is F0h, then read one more frame then go to BEGIN
- (c) If the key is not F0h, go to NOSHIFT

(5) LRSHIFT:

- (a)Read the next frame. If the key is F0h, then read one more frame then go to BEGIN (b)If the key is 12 or 59h (Shift key is not broken yet), go to LRSHIFT
- (c) If the key is neither 12h nor 59h, call ShiftKeyTable and display what W register holds.
- (d)read the next frame. If the key is not F0h, call ShiftKeyTable and display (e) if the key is F0h, go to LRS
- (f)LRS: read next frame, if the key is 12h, go to BEGIN. If the key is not12h, go to LRSHIFT.

(6)CAPS:

(a)Read the next two frames.

- (b) CAPNEXT: Read the next frame. If the key is 58h, then read two more frames, then go to BEGIN
- (b)If the key is not 58h, call CapKeyTable and display what W register holds.
- (c)Read the next frame. If the key is F0h, read the next frame and go to CAPNEXT.
- (d) If the key is 58h, then read two more frames, then go to BEGIN.

The next listing shows a complete code for displaying characters, numbers, and other symbols while accommodating Shift (Left and Right) and Caps Lock keys. Follow each line and comment closely to better understand the program.

```
;kbd3.asm
;
;SHIFT and CAPS LOCK are featured
;
;This program is to:
;1. Read At or PS/2 Type Keyboard
;2. Display them, as characters, on PC monitor
;
;3. Note that all Category 2 keys (E0 keys) are ignored
```
; ; Baud rate for this is set as 19200 for Monitor display ; ; ;Terminal set up: 8N1 19200 ; ;Asynchronous mode ;

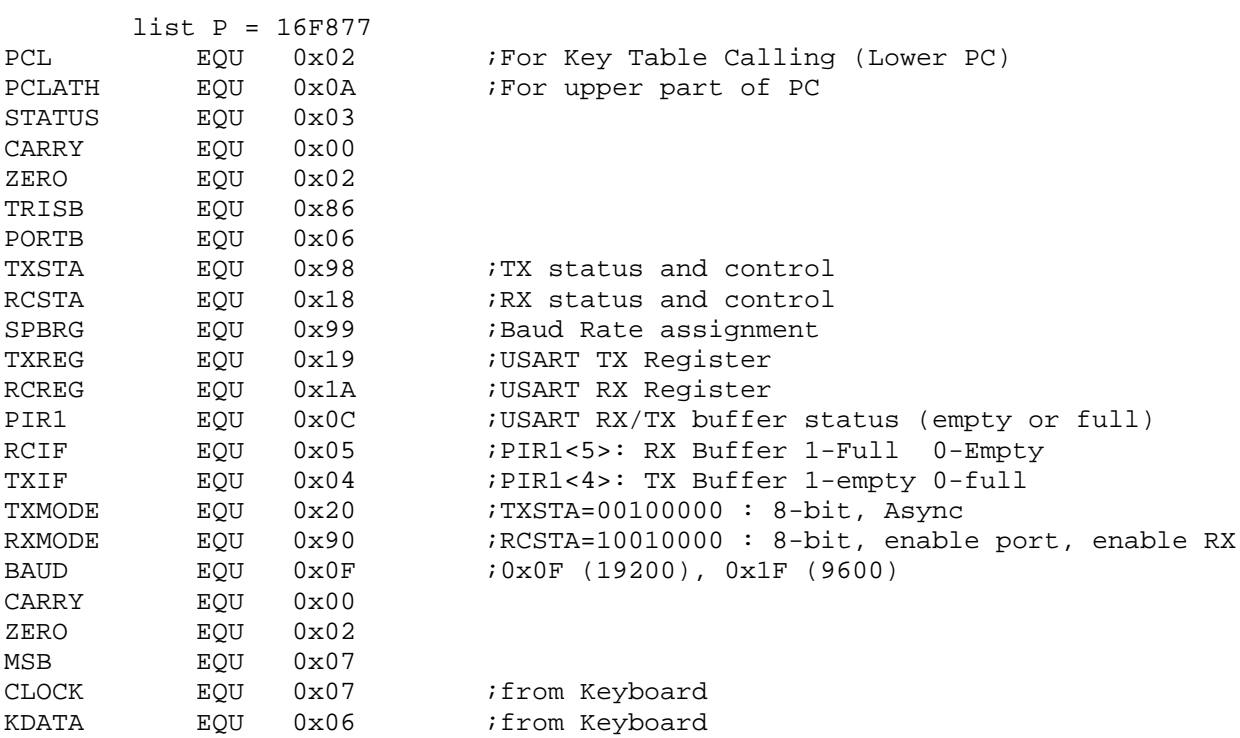

```
;
```

```
;RAM AREA
```
CBLOCK 0x20 TXtemp KSTAT DATAreg Kount100us Kount10ms Kount1s Bitcount *i*data bit count ENDC

;========================================================= org 0x0000 GOTO START ;====================================================== org 0x05 ;start of the program from \$0005 START

```
banksel TRISB
; 1100 0000
     movlw B'11000000' ;RB7 for CLOCK and RB6 for DATA as inputs
     movwf<br>call ASYNC
     call ASYNC_mode<br>call delav1s
               delay1s                 ;Give Keyboard to send STATUS to the host
;KBD initial set-up by itself
;BAT(Basic Assurance Test) code
;typematic/make/break coding
BEGIN
     banksel TXREG
     clrf TXREG
     banksel DATAreg
     clrf DATAreg
; CHECK IF THE CLOCK is HIGH at least for 10mS
     banksel PORTB
     btfss PORTB, CLOCK<br>goto BEGIN ;<br>polav10ms ;
     goto BEGIN ;if CLOCK is LOW, start again
     call Delay10ms ;10mS delays
;This short delay speeds up the response
;check again for CLCOK
    btfss PORTB, CLOCK
     goto BEGIN
;READY FOR CLOCK PULSES
;KSTAT
;KSTAT<0>: Parity Bit Value
;KSTAT<2>: Kbd error
    clrf KSTAT
KEYIN
;X reading
    call RX11bit ;<br>clrf STATUS
     clrf STATUS<br>movf DATAreq
              movf DATAreg,0 ;Break Code?
     xorlw
     btfss STATUS, ZERO
     goto CAT
;BREAK is detected. Abort It. Resume It
     goto BEGIN
;Category detection (SHIFT or CAPS LOCK)
CAT clrf STATUS
     movf DATAreg,0
     xorlw 0xE0
     btfsc STATUS, ZERO<br>qoto Begin
     goto Begin ;E0 keys (CAT2) are ignored
     clrf STATUS
     movf DATAreg,0
     xorlw 0x12
     btfsc STATUS, ZERO
     goto LRSHIFT
     clrf STATUS
     movf DATAreg,0
     xorlw 0x59
```
btfsc STATUS, ZERO goto LRSHIFT clrf STATUS movf DATAreg,0 xorlw 0x58 ;CAPS LOCK btfsc STATUS, ZERO goto CAPS ;L Shift ===>12 | F0 12 ;R Shift ===>59 | F0 59 ;CAT1 without Shift or Caps Lock Key CAT1 movf DATAreg, 0 call MoShiftKeyTable  $(iX)$  display call TXCALL<br>call TXCALL ;(F0) detection call RX11bit clrf STATUS movf DATAreg, 0<br>xorlw 0xF0 xorlw<br>btfss STATUS, ZERO ;Key is not broken. Still pressed, goto CAT1 ;Key is broken ;Last (X) reading call RX11bit  $(X)$  after F0 goto BEGIN ;L-SHIT and R-SHIFT has the form ;L-SHIFT and a character 12 X | F0 X |F0 12  $iR-SHIFT$  and a character 59 X | F0 X | F0 59 LRSHIFT  $\qquad \qquad ;12 \text{ or } 59 \text{ entered}$ ;(F0) detection call RX11bit clrf STATUS movf DATAreg, 0<br>xorlw 0xF0 xorlw btfsc STATUS, ZERO goto BEGIN ;X clrf STATUS ;if (12) do not display<br>movf DATAreq,0 DATAreg, 0 xorlw 0x12 btfsc STATUS, ZERO goto LRSHIFT clrf STATUS ;if (59) do not display movf DATAreg,0 xorlw 0x59 btfsc STATUS, ZERO goto LRSHIFT

;a Key (X) is entered

```
movf DATAreg,0
    call ShiftKeyTable
    call TXCALL
;(F0) detection
    call RX11bit
    clrf STATUS
    movf DATAreg, 0<br>xorlw 0xF0
    xorlw<br>btfss<br>coto
             STATUS, ZERO
    goto LRSHIFT
;Last (X) reading
    call RX11bit
    movf DATAreg, 0<br>clrf STATUS
    clrf STATUS ;check if (X) or (12) entered after F0<br>xorlw 0x12
    xorlw 0x12
    btfsc STATUS,ZERO
    goto BEGIN
    goto LRSHIFT
;
CAPS ;caps lock (58) entered
;(F0) detection
    call RX11bit \qquad \qquad ; this must be F0
    call RX11bit \qquad \qquad ;this must be (58) again
CAPnext
            RX11bit ;Check if (58) or other
    call RX11bit<br>clrf STATUS<br>movf DATAreg
    movf DATAreg, 0
    xorlw 0x58
    btfss STATUS, ZERO
    goto CAPtwo : End of CAP session
    call RX11bit ;F0
    call RX11bit ;(58)
    goto BEGIN
                       ;a Key (X) is entered
CAPtwo
    movf DATAreg, 0
    call CAPKeyTable
    call TXCALL
;(F0) detection
    call RX11bit ;
    clrf STATUS<br>movf DATAres
             DATAreg, 0
    xorlw 0xF0
    btfss STATUS, ZERO
    goto CAPtwo
;Last (X) reading ; F0 is read
    call RX11bit (X) again and ignore
    goto CAPnext
```

```
;SUBROUTINE RX11bit =========================================================
;RX Routine for 11-bit read
;1 Start
;8 Data (LSB first)
;1 Parity (Odd)
;1 Stop (HIGH)
;KSTAT Bit Info
; KSTAT<0> : parity
; KSTAT<2>:kBD Error
RX11bit
     clrf DATAreg
     banksel PORTB
;Let it have at least 500us CLOCK high period
     btfss PORTB, CLOCK
     goto RX11bit ;if CLOCK is LOW, start again
    call Delay100us ;200uS delays
              DElay100us
;check again for CLCOK
    btfss PORTB, CLOCK
     goto RX11bit
;Clock Check
Scheck
     btfsc PORTB,CLOCK
     goto Scheck
              delay5us ;wait for 5us for data stabilization
     btfsc PORTB, KDATA
              goto KERROR ;if START BIT is not Zero ERROR
;START Detected
;8-bit Data Check
     movlw 0x08
     movwf Bitcount :8 data bits
RXNEXT
     bcf STATUS, CARRY ; Clear the Carry Bit
     rrf DATAreg irotate to the right
CKHIGH
     btfss PORTB, CLOCK ;Wait for CLOCK to back to High
     goto CKHIGH
CKLOW btfsc      PORTB, CLOCK      ;wait for CLOCK now to LOW
     goto CKLOW
     call delay5us ;5us delay
     btfsc PORTB, KDATA ;0 or 1
              DATAreg, MSB \qquad ; 1? Then set the MSB
     decfsz Bitcount
     goto RXNEXT
;Check for Parity Bit
;Wait for CLOCK back to High
CKHIGH2
     btfss PORTB, CLOCK ; Wait for CLOCK to back to High
     goto CKHIGH2
CKLOW2
     btfsc PORTB, CLOCK ;wait for CLOCK now to LOW
     goto CKLOW2
     call delay5us ;5us delay
     btfsc PORTB, KDATA ; Parity Bit
     goto OneP ;Pbit=1<br>bcf Kstat,0x00 ;Pbit=0
              Kstat,0x00 ;Pbit=0
     goto Stopcheck
```
Onep bsf Kstat, 0x00 ;Pbit=1 Stopcheck ;wait for CLOCK back to High CKHIGH3 btfss PORTB, CLOCK ; Wait for CLOCK to back to High goto CKHIGH3 CKLOW3 btfsc PORTB, CLOCK ; wait for CLOCK now to LOW goto CKLOW3 call delay5us ;5us delay btfss PORTB, KDATA ;STOP bit qoto KERROR ;if STOP=0, ERROR return KERROR bsf KSTAT, 0x02 return ;======================================================== ;RX TX Initialization with Asyc Mode ;Async\_mode Subroutine Async\_mode banksel SPBRG baud ;B'00001111' (19200) movwf SPBRG banksel TXSTA<br>movlw TXMODE *i*B'00100000' Async Mode movwf TXSTA<br>banksel RCSTA banksel<br>movlw RXMODE ;B'10010000' Enable Port movwf RCSTA return ;====================================================================== TXCALL ;slight change so that CR make CR and LF together banksel TXtemp movwf TXtemp clrf STATUS<br>movf TXtemp TXtemp,0<br>0x0D xorlw<br>btfsc STATUS, ZERO goto CRNLF Keymain banksel PIR1 btfss PIR1, TXIF ; Check if TX buffer is empty goto Keymain banksel TXREG movf Txtemp,0 movwf TXREG ; Place the character to TX buffer return CRNLF call CRLF return  $i ==$ CRLF banksel PIR1 btfss PIR1, TXIF goto CRLF banksel TXREG movlw H'0d' ;CR

```
movwf TXREG
LFkey
     banksel PIR1
     btfss PIR1, TXIF
     goto LFkey
     banksel TXREG
     movlw H'0A' ;LF
     movwf TXREG
     return
;================================================
delay5us
;need total 10 insturctions
    nop
     nop
     nop
     nop
     nop
    nop
    nop
     nop
     nop
     nop
     return
;==========================================
Delay100us
     banksel Kount100us<br>movlw H'A4'
     movlw H'A4'
     movwf Kount100us
R100us
     decfsz Kount100us
     goto R100us
     return
;
;10ms delay
; call 100 times of 100 us delay (with some time discrepancy)
Delay10ms
     banksel Kount10ms
     movlw H'64' ;100
     movwf Kount10ms
R10ms call delay100us
     decfsz Kount10ms
     goto R10ms
     return
;
;1 sec delay
;call 100 times of 10ms delay
Delay1s
     banksel Kount1s
     movlw 0x6A
    movwf Kount1s
R1s call Delay10ms
     decfsz Kount1s
     goto R1s
     return
```
; ;KEYTABLE STARTS HERE ;====================================================== org 0x0100 ;So that all the table ;range has the same bit=1 ;for the bit8 of PC ;Without Shift (or CAPs Lock) Key Table NoshiftKeyTable bsf PCLATH, 0x00 bcf PCLATH,0x01 addwf PCL ;Note that writing to PCL also brings the content of lower 5 bits of PCLATH ;to PC. ;In this code, this Table starts from 0100h ;While the main part of program which calls this Table is somewhere in ;0045h. ;for 0045, the PCLATH part is 00 ;Therefore we have to manually set the PCLATH part so that it ;can point inside this table retlw 0 ;PC+0 (return 0 means display nothing) retlw 0 ;PC+1<br>retlw 0 ;+2 retlw 0 ;+2 retlw 0<br>retlw 0 retlw 0<br>retlw 0 retlw 0 retlw 0 retlw 0 retlw 0<br>retlw 0 retlw 0<br>retlw 0 retlw 0<br>retlw 0 retlw 0 retlw 0 retlw 0  $i+0D$ <br>retlw 0x60  $i+0E$ <br>rophe  $r+0E$  MAKE/BREAK=  $0E$  ---->ASCII = 0x60 Apostrophe retlw 0 ;+0F<br>retlw 0 ;+0F retlw 0<br>retlw 0 retlw 0<br>retlw 0 retlw 0 retlw 0 ;+13 retlw 0 ;+14 DT "q1" ;+15, 16 retlw 0 ;+17 retlw 0<br>retlw 0 retlw 0 DT  $"zsaw2"$   $i+1A$ , 1B, 1C, 1D, 1E<br>retlw 0  $i+1F$  $0$  ; +1F<br> $\cdot$  ... retlw 0  $i+20$ <br>DT "cxde43"  $i+21$ DT "cxde43" ;+21, 22, 23, 24, 25, 26 retlw 0  $i+27$ <br>retlw 0  $i+28$ retlw 0  $i+28$ <br>retlw ''  $: +29$ retlw ' '  $i+29$  Space<br>DT "vftr5"  $i+2A$ , 2B, DT "vftr5" ;+2A, 2B, 2C, 2D, 2E retlw 0  $i+2F$ <br>retlw 0  $i+30$ retlw 0 DT "nbhgy6" ;+31, 32, 33, 34,35,36

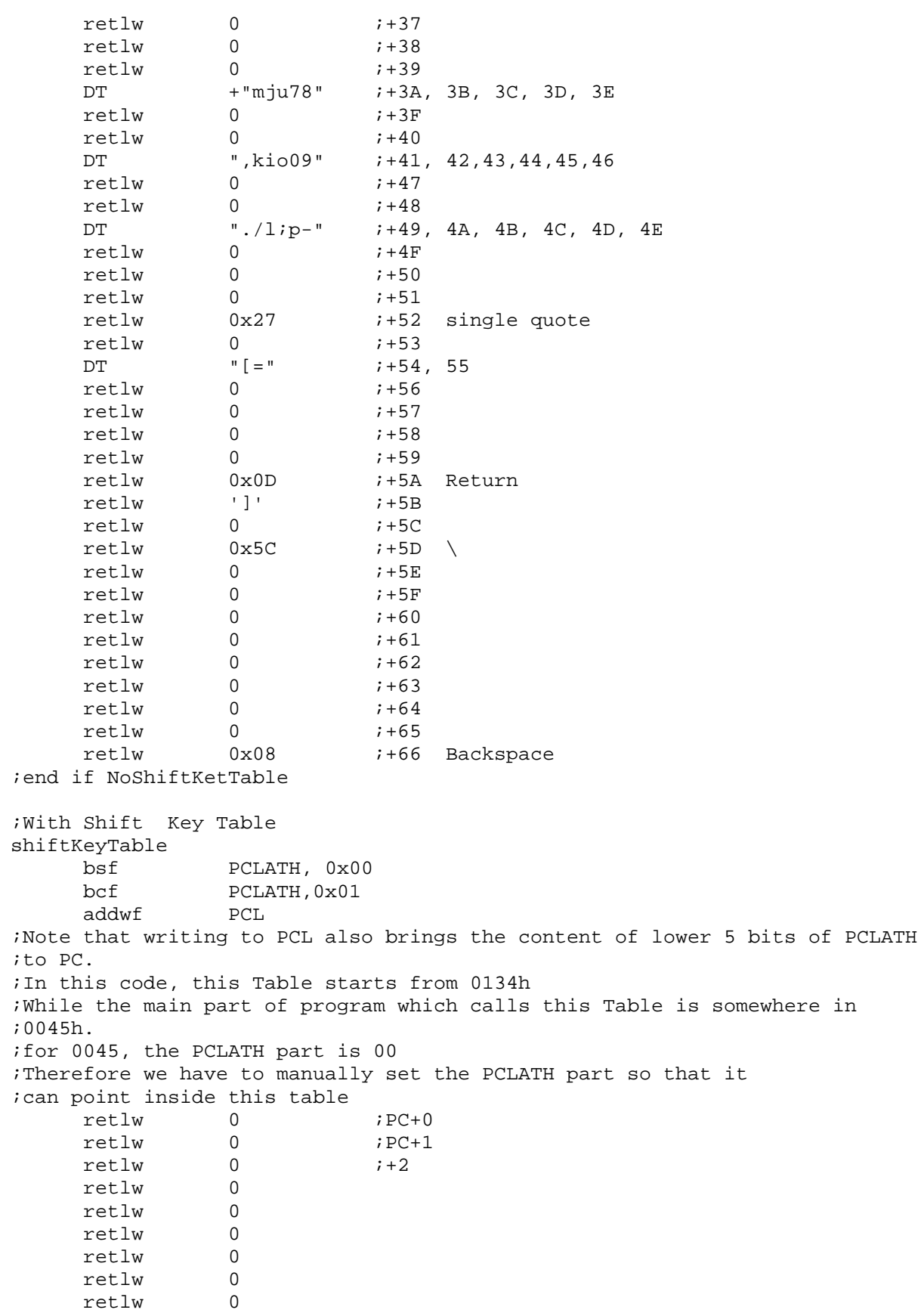

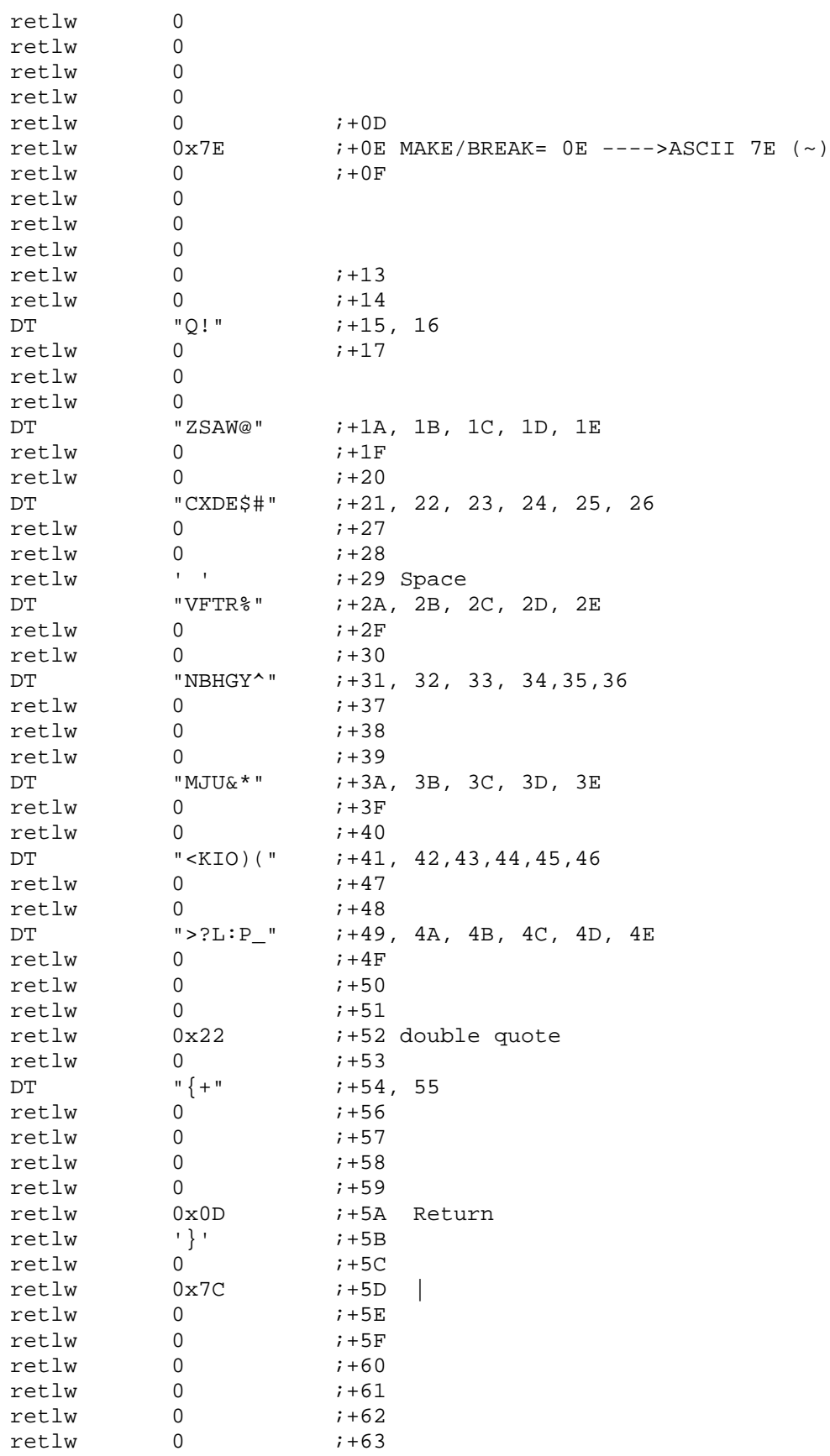

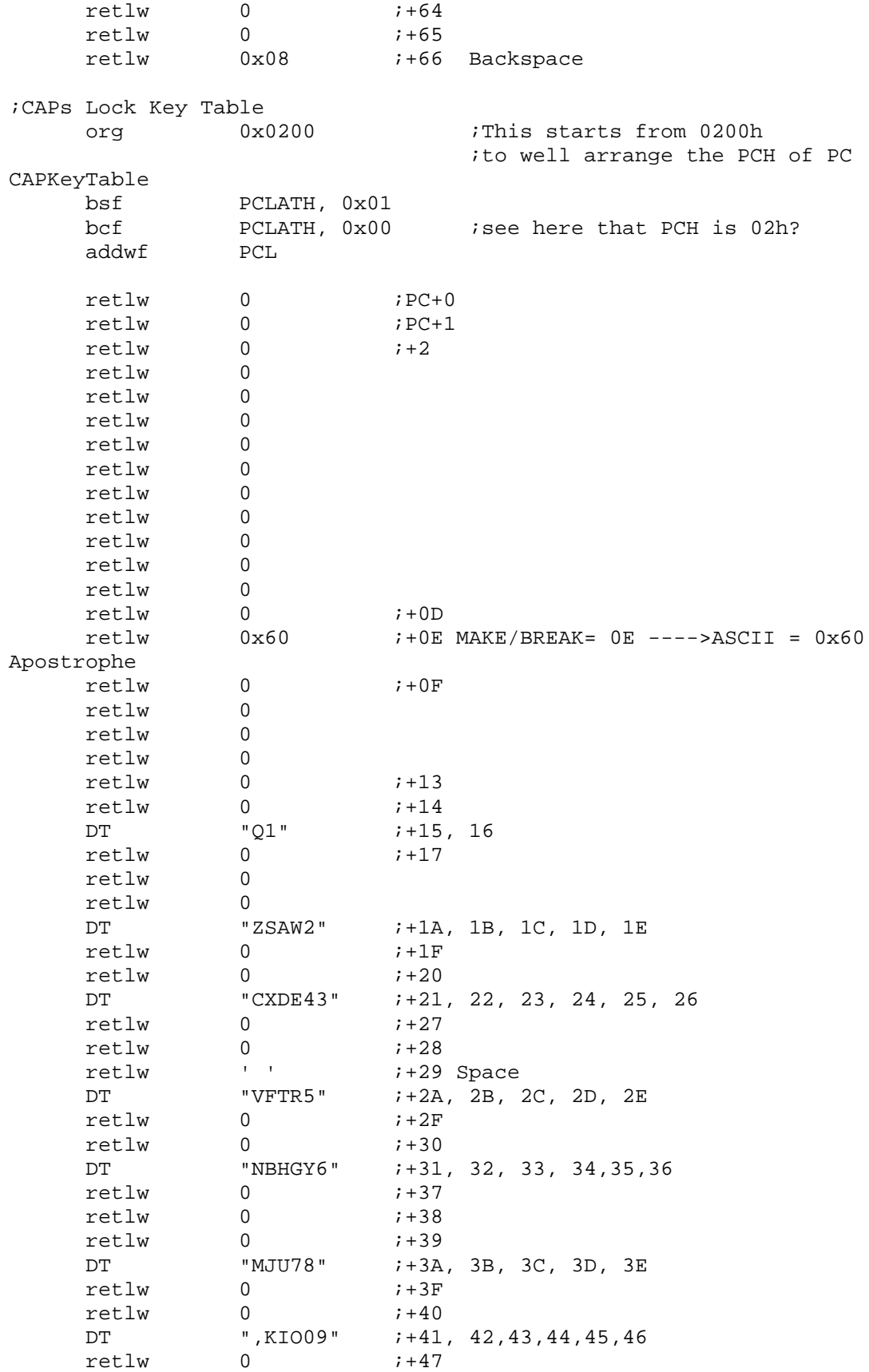

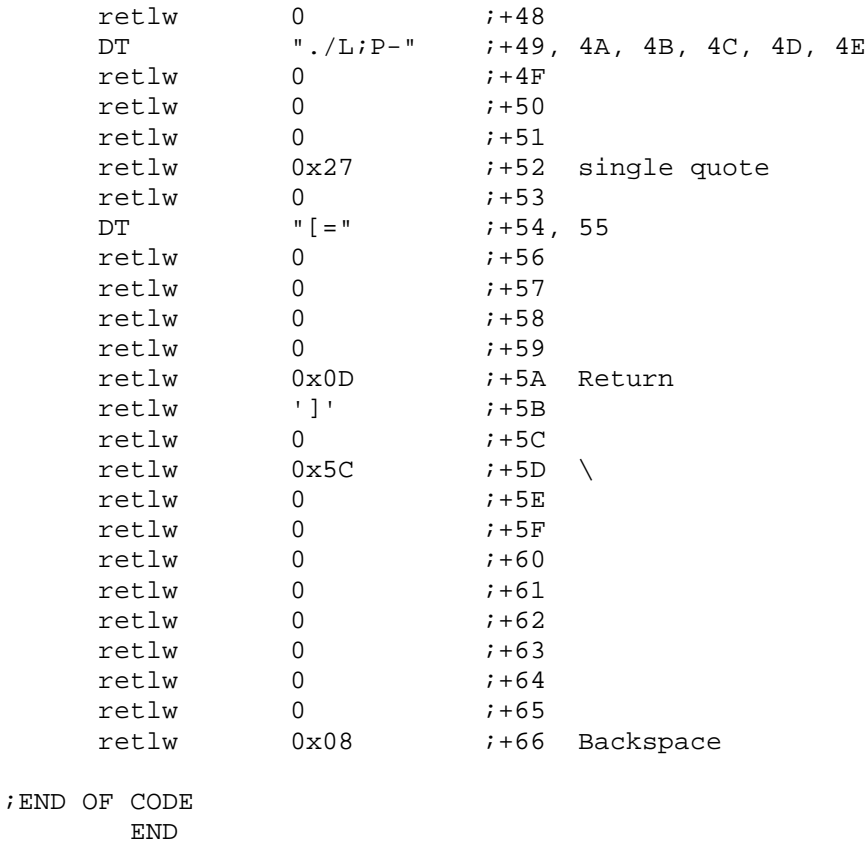

Compile and run the above example code, see how fast or slow the 16F988 responds and displays the keys.

### *5. Third Code - Display Key in LCD*

The next, final version is to change the display medium from the PC monitor to the 20x4 LCD module, we studied in the Serial Communication. As in the digital clock, we will apply the 4-bit interface configuration to display characters.

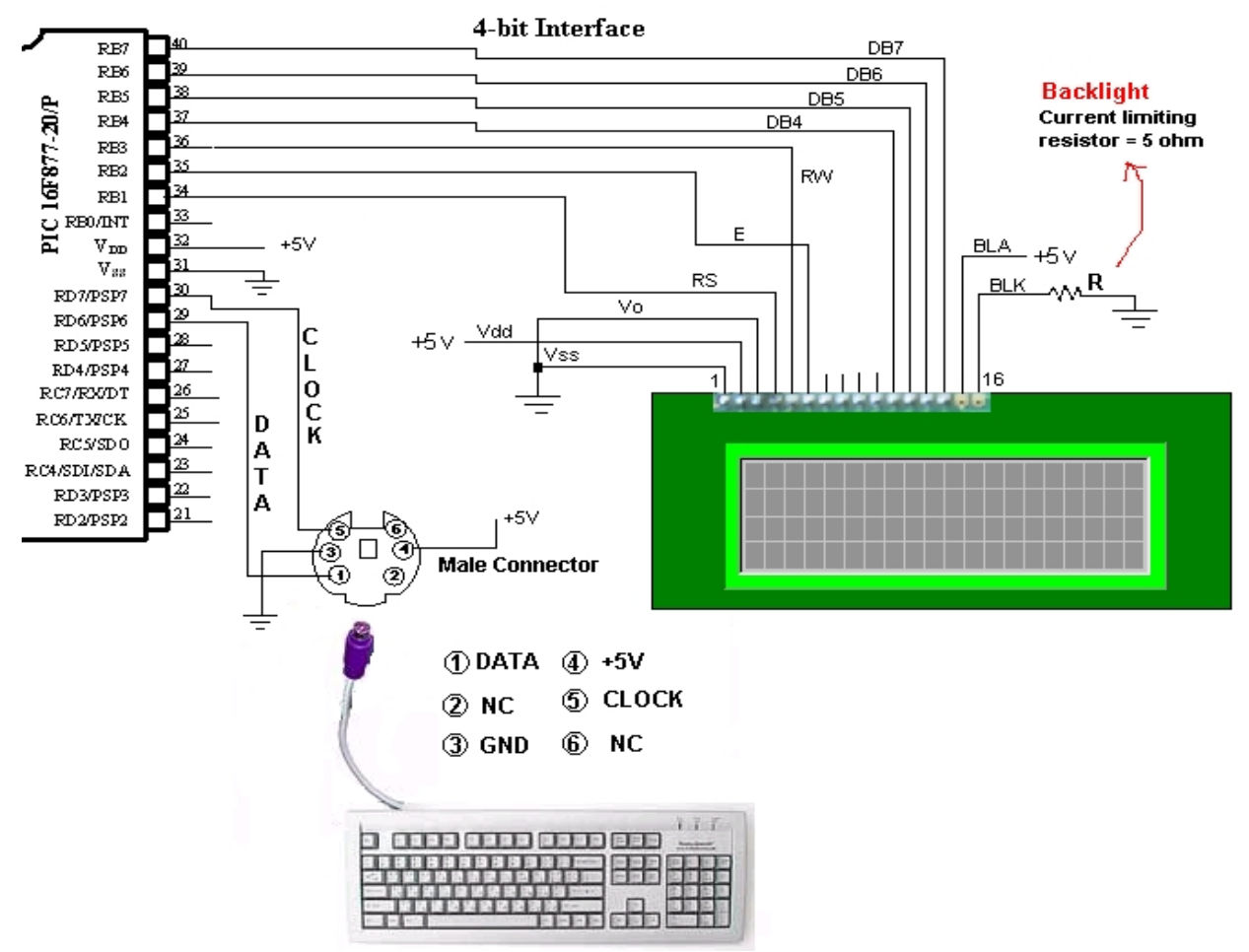

Fig. 78 Connection to display key in LCD

As shown in the schematic, PORTB is assigned to LCD control as we did before, and RD7 and RD6 are assigned to the DATA and CLOCK signal lines of the keyboard. In this final version, we will have two example codes. The first one is to display the keyboard on the LCD from the first column of the line 1 to the last column of the line 4. The first one, for convenience and simplicity, ignores Back Space (BS) and Carriage Return (CR) keys. The LCD controller inside the module does not have the stored character for BS and CR, therefore, no output will be displayed. The accommodation of these two keys is made in the second example code of this application.

Since most of the subjects here are related to the LCD control and keyboard reading, the only important thing is to remember the cursor location and its address and control them for display. In most LCD module, all the characters in ASCII code table and some other special characters are stored at the addresses which are the ASCII codes themselves. For example, the character 'A'

in dot matrix form is stored at 41h, and the ASCII code of 'A' is 41h. This means that we can use the two key tables we used for PC monitor display without any change.

As we discussed in the LCD module in Chapter 6, there is somewhat weird address allocation of 20x4 positions of the LCD module. Here we show again the address of each display cell of 20x4 LCD module:

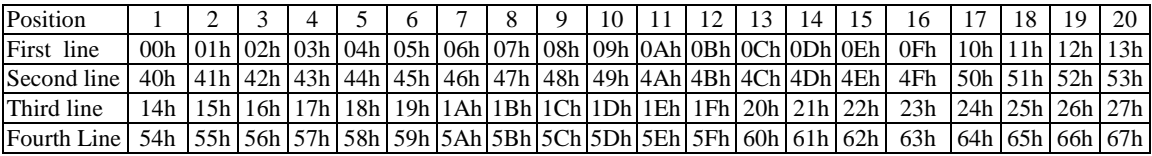

As you see the addresses are continuous from line 1 to line 3, and from line 2 and 4. Therefore, displaying characters continuously from the first line to the last involves tracking the current cursor position and its address. For example, if the current cursor position is the  $20<sup>th</sup>$  position of line 2 (address = 53h), the next cursor position must be the 1<sup>st</sup> position of line 3 (address = 14h).

Indeed, there is a way to read the current cursor address by reading the address from the LCD module. However, actually, reading the address after every writing a data into LCD is not necessary. In the reset, the LCD is usually configured to start from the first position of the first line, and as a character is displayed the address incremented automatically. Therefore, if we assign the cursor position, not the cursor address which must be read from LCD module, and increase the cursor position every time we write a data to the LCD module, we can easily track the current cursor position. So in the first example code for LCD display, we assign a file register CURSOR to track the current cursor position. The CURSOR's value of the cursor position, in the continuous order, is assigned as follows.

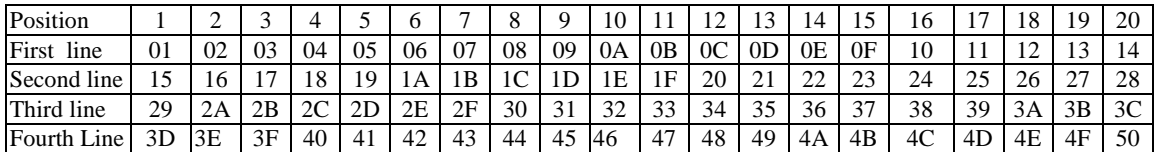

So when it starts, the CURSOR=1 while the cursor address is 00h. Similarly, CURSOR=3B while the cursor address in the LCD module is 26h. Also, if CURSOR=15, we change the cursor address to 40h so that the LCD module actually moves the cursor to the first position of the second line. The cursor is not changed accordingly unless the cursor address is changed according to the address table: CURSOR itself cannot change the cursor position; it is only for our convenience in cursor position tracking.

Since our LCD configuration automatically increases the cursor address by one whenever a character is displayed, we increase the CURSOR by 1 every time we write a character to the LCD module, and we check in which line the cursor is currently pointed. If the current cursor position is, for example, at the last position of line 1, then, the next CURSOR value must be changed to the first position of line 2. This seems quite trivial since CURSOR value is well ordered; however, the cursor address is not so well ordered. Since we do not have the exact positional information on the cursor, we rely only on CURSOR to properly change the cursor address for the correct next cursor address depending upon the current position.

The following code is the usual LCD initialization routine for 4-bit interfacing. Here the starting cursor position is position 1 at line 1. The four-bit write routines, hnibble4, instw4, and dataw4, are those we already built and used in Chapter 6. Use them without any change here.

```
;SUBROUTINE LCD4INIT
;Function for 4-bit (only one write must be done)
;In other words, send only the high nibble
LCD4INIT
;IMPORTANT PART
    movlw 0x28
     call hnibble4
;Fundtion for 4-bit, 2-line display, and 5x8 dot matrix
    movlw 0x28
     call instw4
;Display On, CUrsor On, No blinking
     movlw 0x0E ;0F would blink
     call instw4
;DDRAM address increment by one & cursor shift to right
    movlw 0x06
    call instw4
;DISPLAY CLEAR
CLEAR
    movlw 0x01
    call instw4
;
    call posline11 posland line 1
;now CURSOR=1
    return
```
The following subroutine, LCDisplay, is the main displaying routine monitoring and handling the cursor positions and addresses.

```
;LCD DISPLAYING SUBROUTINE
LCDisplay
     call dataw4 iwrite a character
     incf CURSOR ;every time of display, increase cursor
;CURSOR is automatically incremented by 1 from LCDisplay
;if CURSOR is 20 (0x14), change to posline12
;if CURSOR is 40 (0x28), change to posline13
;if CURSOR is 60 (0x3C), change to posline14
;if CURSOR is 80 (0x50), change to posline11
     clrf STATUS
     movf CURSOR, 0 i if the CURSOR is supposed to be
                               ;pos 1 and line 2, the Cursor Address
must
                              ;be changed also
     xorlw 0x15
     btfsc STATUS, ZERO
     goto Toline2
     clrf STATUS
     movf CURSOR,0
```

```
xorlw 0x29
     btfsc STATUS,ZERO
     goto Toline3
     clrf STATUS
     movf CURSOR,0
     xorlw 0x3D<br>btfsc STATU
              STATUS, ZERO
     goto Toline4
     clrf STATUS ;if the cursor is at the last pos
                                iat the 4<sup>th</sup> line, the next cursor
                                ;position is the pos 1 at line 1
                                ;after clearing the LCD
     movf<br>xorlw 0x51
     xorlw<br>btfsc
              STATUS,ZERO<br>LCDClearhome
     call LCDClearhome : idelete all an move to (1,1)return
Toline2
     call posline12
     return
Toline3
     call posline13
     return
Toline4
     call posline14
     return
```
Clearing the LCD and returning to position 1 at line is done by the following subroutine, LCDclrearhome. The first two instruction write clears and move the cursor to the "home" position. The next, third, writing is not necessary but used anyway to show the actual cursor address and the variable CURSOR we use throughout our example code.

```
;SUBROUTINE
;DISPLAY CLEAR and Cursor to Home position (line 1, position 1)
LCDclearhome
     movlw 0x01
     call instw4
;Now let's move the cursor to the home position (position 1 of line #1)
;and set the DDRAM address to 0. This is done by the "return home"
instruction.
     movlw 0x02
     call instw4
;home position
     movlw 0x80
     call instw4
     movlw 0x01
     movwf CURSOR
     return
```
The following four subroutines are for moving the cursor address to the first positions of the four lines, respectively. Note and see the matching hex values for CURSOR and the actual cursor address values that are written by instw4 subroutine.

```
posline11
;Position to pos 1 and line 1
    movlw 0x80<br>call instw4
            iCursor address for (1,1)<br>0 \times 01movlw 0x01
    movwf CURSOR
    return
posline12 jpos 1 and line 2
    movlw 0xC0
    call instw4
    movlw 0x15 ;21
    movwf CURSOR
    return
posline13 posline13 posland line3 novlw 0x94 jposland line3
    movlw
    call instw4
    movlw 0x29 i41movwf CURSOR
    return
posline14 pos 1 and line 4
    movlw 0xD4
    call instw4
    movlw 0x3D ;61
    movwf CURSOR
    return
```
The full example code, without subroutine listings, follows below.

```
;KBD4.asm
;
;NOTE: In this program
; BACK SPACE key is not honored
; CR key is not recognized
;
;
;This program is
;1. To read keys from AT or PS/2 keyboard
;2. to display the key on the 20x4 LCD module by Truly (HD44780 compatible)
;3. Displays from the first dot matrix to the last one
;4. 4. IF the last dot is reached, it is cleared and restart from the first
dot
;
; LCD is with 4-bit interfacing
;
```

```
;CR key would change the line
;
; Pin Connection from LCD to 16F877
; LCD (pin#) 16F877 (pin#)
iDB7 (14) -----RB7(40)
iDB6 (13) ----RB6(39)
;DB5 (12) ----RB5(38)
iDB4 (11) ---RB4(37)E (6) ------RB2(35)
iRW (5) ---RB3(36)iRS (4) ---RB1(24)70 (3) -----GND
:Vdd (2) ----+5V
iVss (1) -----GND
;
;KEYBOARD Interfacing
;CLOCK -----RD7 (input)
;DATA ------RD6 (input)
;
;
    list P = 16F877
STATUS EQU 0x03
PCL EQU 0x02 ;For Key Table Calling
PCLATH EQU 0x0A iupper part of PC
CARRY EQU 0x00
ZERO EQU 0x02
PORTB EQU 0x06
TRISB EQU 0x86
RS EQU 0x01 ;RB1
E EQU 0 \times 02 ; RB2
RW EQU 0x03 ;RB3
TRISD EQU 0x88
PORTD EQU 0x08
CARRY EQU 0x00
MSB EQU 0x07
CLOCK EQU 0x07 ; from Keyboard (RD7)
KDATA EQU 0x06 ; from Keyboard (RD6)
;RAM
    CBLOCK 0x20
```
CURSOR  $\qquad \qquad$  ; tracking the current display position ;CURSOR ;1 2 3 4 5 6 7 8 9 10 11 12 13 14 15 16 17 18 19 20 line 1 ;21 22 23 24 25 26 27 28 29 30 31 32 33 34 35 36 37 38 39 40 line 2 ;41 42 43 44 45 46 47 48 49 50 51 52 53 54 55 56 57 58 59 60 line 3 ;61 62 63 64 65 66 67 68 69 70 71 72 73 74 75 76 77 78 79 80 line 4 ; Daddr : Display address (cursor pos) Dkey : Key character to be displayed DATAreg Bitcount

Kstat

Kount120us ;Delay count (number of instr cycles for delay)

Kount100us Kount1ms Kount10ms Kount1s Kount10s Kount1m Temp *itemp* storage ENDC ;program should start from 0005h ;0004h is allocated to interrupt handler org 0x0000 goto START org 0x05 Start banksel TRISD ; 1100 0000 movlw B'11000000' ;RB7 for CLOCK and RB6 for DATA as inputs movwf TRISD call delay1s ;Give Keyboard to send STATUS to the host BANKSEL TRISB movlw 0x00 movwf TRISB *;All output* banksel PORTB clrf PORTB ;RW set LOW here clrf CURSOR ;Current Display Location CURSOR : Home cursor position (1, 1) ;LCD routine starts call delay10ms call delay10ms banksel PORTB clrf PORTB ;RW set LOW here ;give LCD module to reset automatically call LCD4init ;============================================================= ;KBD Monitoring BEGIN banksel DATAreg clrf DATAreg ; CHECK IF THE CLCOK is HIGH at least for 10mS banksel PORTD btfss PORTD, CLOCK

goto BEGIN :if CLOCK is LOW, start again call Delay10ms ;10mS delays ;check again for CLCOK btfss PORTD, CLOCK goto BEGIN ;READY FOR CLOCK PULSES clrf KSTAT KEYIN ;X reading call RX11bit ; clrf STATUS movf DATAreg, 0 ; Break Code? xorlw 0xF0 btfss STATUS, ZERO goto CAT ;BREAK is detected. Abort It. Resume It goto BEGIN ;Category detection CAT clrf STATUS movf DATAreg,0 xorlw 0xE0 btfsc STATUS,ZERO goto Begin ;E0 keys (CAT2) are ignored clrf STATUS movf DATAreg, 0 xorlw 0x12 btfsc STATUS,ZERO goto LRSHIFT clrf STATUS movf DATAreg,0 xorlw 0x59 btfsc STATUS, ZERO goto LRSHIFT<br>clrf STATUS clrf<br>movf<br>xorlw<br>btfsc DATAreg, 0 0x58 ;CAPS LOCK STATUS,ZERO goto CAPS movf DATAreg,0 clrf STATUS ;CR check<br>xorlw 0x5A xorlw btfsc STATUS, ZERO goto CRhandle ;L Shift ===>12 | F0 12 ;R Shift ===>59 | F0 59 ; CAT1 has the format of  $(X)$   $|$   $(F0)$   $(X)$ CAT1 movf DATAreg,0 ;check if the key in is CR ;Then we have to move the next line call MoShiftKeyTable  $(iX)$  display call LCDisplay ;(F0) detection call RX11bit clrf STATUS

movf DATAreg,0 xorlw 0xF0 btfss STATUS, ZERO ;Key is not broken. Still pressed, goto CAT1 ;Key is broken ;Last (X) reading  $RX11$ bit  $(X)$  after F0 goto EGIN ;L-SHIT and R-SHIFT has the form  $i$ L-SHIFT and a character 12 X | F0 X | F0 12  $iR-SHIFT$  and a character 59 X | F0 X | F0 59 LRSHIFT  $\qquad \qquad ;12 \text{ or } 59 \text{ entered}$ ;(F0) detection call RX11bit clrf STATUS movf DATAreg,0 xorlw 0xF0 STATUS, ZERO goto BEGIN ;X clrf STATUS ;if (12) do not display<br>movf DATAreq,0 DATAreg,0<br>0x12 xorlw<br>btfsc STATUS, ZERO goto LRSHIFT clrf STATUS ;if (59) do not display movf DATAreg,0 xorlw 0x59<br>btfsc STATU STATUS, ZERO goto LRSHIFT ;a Key (X) is entered movf DATAreg,0 call ShiftKeyTable call LCDisplay ;(F0) detection call RX11bit clrf STATUS movf DATAreg,0 xorlw 0xF0 btfss STATUS, ZERO goto LRSHIFT ;Last (X) reading call RX11bit movf DATAreg,0 clrf STATUS ;check if (X) or (12) entered after F0 xorlw 0x12

btfsc STATUS, ZERO goto BEGIN goto LRSHIFT ; CAPS  $i$  caps lock (58) entered ;(F0) detection call RX11bit **in the RX11bit** call and  $\overline{r}$  and  $\overline{r}$  and  $\overline{r}$  and  $\overline{r}$  and  $\overline{r}$  and  $\overline{r}$  and  $\overline{r}$  and  $\overline{r}$  and  $\overline{r}$  and  $\overline{r}$  and  $\overline{r}$  and  $\overline{r}$  and  $\overline{r}$  and  $\overline{r}$  and call RX11bit ;this must be (58) again CAPnext RX11bit ;Check if (58) or other clrf STATUS DATAreg, 0 xorlw 0x58 btfss STATUS,ZERO<br>goto CAPtwo goto CAPtwo ;End of CAP session call RX11bit ;F0<br>call RX11bit ;(58 RX11bit  $(58)$ goto BEGIN ;a Key (X) is entered CAPtwo<br>movf<br>call DATAreg, 0 CAPKeyTable call LCDisplay ;(F0) detection call RX11bit ;this clrf STATUS movf DATAreg,0 xorlw<br>btfss STATUS, ZERO goto CAPtwo ;Last (X) reading  $;$  F0 is read call  $\begin{array}{ccc} RX11bit & & & i(X) & again \text{ and } igmore \end{array}$ goto CAPnext ;CR handling CRhandle call RX11bit  $F0$  read call RX11bit **i**CR reading again ;have to move the cursor to the next line at the first position ; ;Routine Here goto BEGIN ;SUBROUTINES and TABLES HERE ; ;HERE END ;END of CODE

### *6. A complete Keyboard-LCD Operation with Back Space and Carriage Return*

The next version of Keyboard and LCD connection with a 16F877 is to accommodate the two keys we did not: Back Space (BS) and Carriage Return (CR) keys. When BS key is detected we have to move the cursor position to the left by 1 position. This, then, needs the current cursor position address. When CR is detected, again, the cursor position address must bee provided so that we move the cursor to the first position of the next line.

These new features require reading information from the LCD controller/interface inside the LCD module, which we have not discussed at all. We only discussed about writing instructions and data to the LCD controller. The reason we need reading information, especially the current cursor address information, is that, as we mentioned before, we do not have direct knowledge on the cursor position address unless we monitor the position every time we write a character on the LCD. Of course there is an indirect way to fulfill this task: monitoring CURSOR value every time we write a character to LCD and interpret the cursor position address from the CURSOR value.

As discussed above, CURSOR is the variable assigned for convenience; it does not indicate the cursor position inside the DD(Display Data) RAM of the LCD module. But reading the cursor position address would be better because we need not this reading all the time as we have to do in the CURSOR tracing approach; we do this cursor position address reading only when CR or BS key is detected. In conclusion, whether we use an arbitrary variable for cursor tracking or not, reading the location address from the LCD interface/controller brings more convenience and gives a good practice of more utilizing a LCD module.

As we studied in Chapter 6, there is a command in HD44780 or equivalent LCD controller/interface of "Reading Busy Flag and DD RAM address" as shown below. On additional command we include is the cursor address setting command. These two are most relevant in the discussion of this version of keyboard - LCD connection.

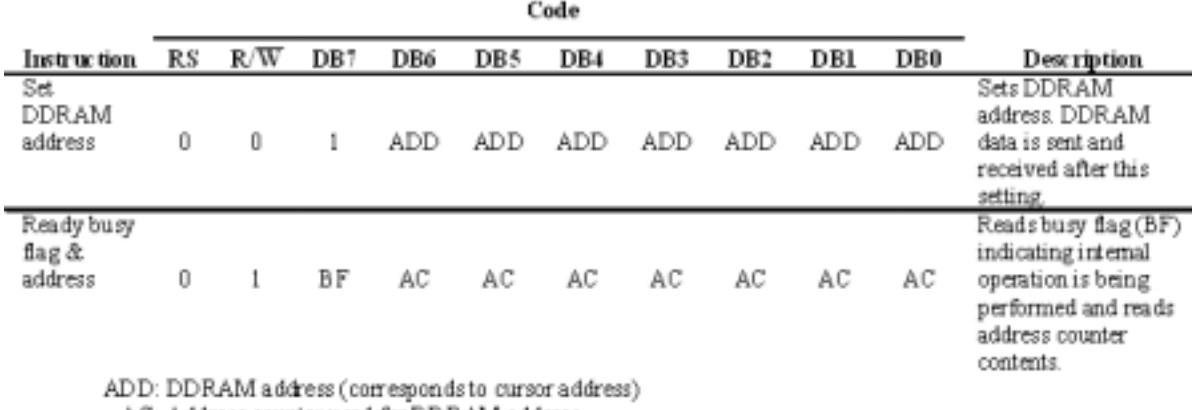

AC: Address counter used for DDRAM address

As the table shows, we read 7-bit DDRAM address of the current cursor position. We do not care much on the flag bit, BF, if the LCD is ready to receive data or not, since our interest is the 7 bits returned to 16F877.

By the way, cursor address read from the LCD module for 20x4 display format based on the position and the line is as follows:

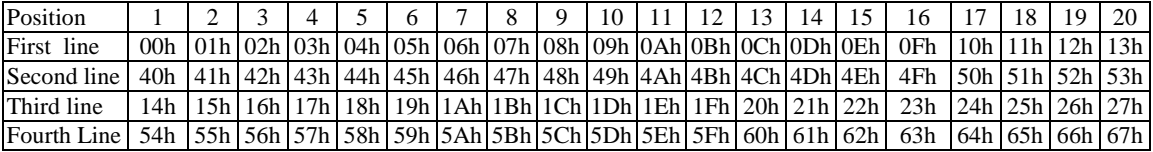

To read the cursor address, we have to clear the RS pin and set the RW bit. Since we use 4-bit interfacing, we need two consecutive commanding to the LCD to read the total 8-bit data composed of the BF bit and the 7-bit cursor address. Care should be taken when we read cursor address from LCD module. Usually we set all the pins of PORTB as outputs since the upper 4 data lines RB<7:4> and RW, E, RS are all outputs. However, when we read the data bits RB<7:4> must be changed to input pins.

Another caution we have to use is that in both readings, even though there are only 4 data lines involved, when we read data from PORTB as a byte oriented instruction we read the whole 8 bits anyway. Since the first reading gets upper nibble and the second, the lower nibble, we have to extract the nibbles properly to form a byte hex number. The following code illustrates the DDRAM address reading subroutine, readad4, in 4-bit interfacing environment.

As you see at the bottom of the subroutine, once the reading is done, we move back to the usual writing mode by setting the PORTB<7:4> as outputs and clearing the RW line.

```
;subroutine reading the cursor position
;RW Must be High
;RS Must be Low
;the 7th bit is BF flag (so ignore this one, or make MSB 0)
;PORTB <7:4> as inputs
;High then Low nibbles of ADDRESS
;The content of DDADDR read from LCD module (HEX Numbers)
;Line 1: 00 01 02 ................ 13
;Line 2: 40 41 42 ................ 53
;Line 3: 14 15 16 ................. 27
;Line 4: 54 55 56 ................ 67
readad4<br>banksel TRISB<br>movlw 0xF0
     banksel TRISB ;set Rb7 - DR4 as inputs
     movlw 0xF0 iupper 4 bits as inputs
     movwf TRISB
     banksel PORTB
     bsf PORTB, RW ;READING MODE
     call delay1ms
     bcf PORTB,RS
     call delay1ms
     bsf PORTB, E
     call delay1ms<br>bcf PORTB, E
     bcf PORTB, E ;Reading starts here now
                                ;upper byte first
```
*Embedded Computing with PIC 16F877 – Assembly Language Approach*. Charles Kim © 2006

;

```
;now PORTB<7:4> has the DDRAM ADDRESS
                               ;upper nibble
     movlw 0xF0
     andwf PORTB,0
                            iDdtemp1 =DDADDR<7:4>|0000;Reading for the second nibble
    bcf PORTB,RS
    call delay1ms
    bsf PORTB, E
              delay1ms
              PORTB, E
                               ;reading starts now
                               ;for lower byte
                               ;PORTB<7:4> has the DDADDR<3:0>
     movlw 0xF0
     andwf PORTB,0
     movwf DDtemp2 ;Ddtemp2 = DDADDR<3:0>|0000
     swapf DDtemp2 ;Ddtemp2 = 0000 DDADDR<3:0>
;add DDtemp1 and DDtemp2 for DDADDR
    movf DDtemp1,0<br>addwf DDtemp2,0
    addwf DDtemp2,0<br>movwf DDADDR
              movwf DDADDR ;DDADDR=DDADDR<7:4>|DDADDR<3:0>
                              ;END of Reading
     banksel      TRISB                      ;Change to Write Mode
     movlw 0x00
     movwf TRISB iall outputs again
     banksel PORTB
     bcf PORTB,RW ;back to writing mode
    return
```
The next subject is to include in the Category classification section of the code BS and CR key detection part. This is done by simply adding a few lines of the entered key check. The addition for these two keys is at the bottom of this category classification part of the code.

```
;Category detection
CAT clrf STATUS
     movf DATAreg,0
     xorlw 0xE0
     btfsc STATUS, ZERO
     goto Begin ;E0 keys (CAT2) are ignored
                           ;Shift Key Detection
              STATUS
               DATAreg,0
     clrf STATU<br>movf DATA1<br>xorlw 0x12
     btfsc STATUS, ZERO
     goto LRSHIFT<br>clrf STATUS
     clrf STATUS<br>movf DATAre
               DATAreg,0<br>0x59
     xorlw
     btfsc STATUS, ZERO
     goto LRSHIFT
```
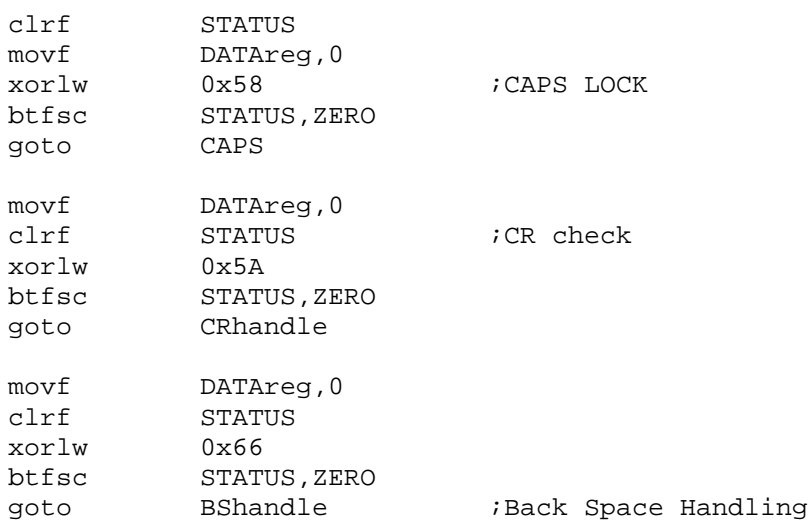

So when the BS is entered we handle the case by executing the Bshandle part. CR would jump to CRhandle. Let's discuss about handling when CR key is entered. When CR key is entered, we read the next two frames (i,e, F0k and 0Dh break codes) from the keyboard and ignore them, then we change the new cursor position to the first position at the next line.

Therefore we have to know the current cursor position stored in the DDRAM address. Once the cursor position is read, we have to figure out at which line the cursor is located. The cursor position is read in 7-bit format, however, when we set the cursor position by writing an instruction (See above code table), the DB7 pin must be High, so as soon as we read the cursor position address, we set the  $7<sup>th</sup>$  bit (MSB) of the address, so that we directly write the address as the new cursor position.

The CRhandle routine listed below shows how to find at which line the current cursor is located by the DDRAM address read and to change the new cursor address to the first position of the next line. In the routine, we notice that we use Borrow flag (which is same as the Carry flag used in add instruction) in sub instruction to find the current line position of the cursor, by employing sublw k instruction. The sublw k instruction is to have the operation of  $(k - W)$  $\rightarrow$  W; subtract W from k and store the result to W) and check if k is bigger than W or not: if k is bigger than W there is no Borrow so the Borrow flag in STATUS register is set. The Borrow flag is kind of active low flag which clears when the condition is met. Conclusively, if the Borrow bit is set, the k is bigger than W.

```
;CR handling
CRhandle
     call RX11bit ;F0 read<br>call RX11bit ;CR read:
                                  iCR reading again
;read the current cursor position
     call readad4
;DDADDR has the content
;NOTE: MSB must be 1 in the cursor command
     bsf DDDADDR, MSB ;set the 7<sup>th</sup> bit
;if DDADDR<94, then new cursor position is C0
;if DDADDR<E8, then 80
```

```
;if DDADDR<C0, then D4
;if DDADDR<D4, then 94
    clrf STATUS<br>movf DDADDR
              DDADDR, 0
    sublw 0x94 ; k-W -->W
     btfsc STATUS,Borrow ;No borrow means that k>W
     goto CR94 ;is less than 94 i.e.,cursor is at line 1
    clrf STATUS<br>movf DDADDR.
              DDADDR, 0
    sublw 0xC0<br>btfsc STATU
              STATUS, Borrow
    goto CRCO icursor in at line 3
    clrf STATUS<br>movf DDADDR,0
     movf DDADDR, 0
     sublw 0xD4
     btfsc STATUS, Borrow
    goto CRD4 icursor is at line 2
    clrf STATUS
    movf DDADDR,0
    sublw 0xE8<br>btfsc STATU<br>goto CRE8<br>goto BEGIN
              STATUS, Borrow
              CRE8 cursor is at line 4
              BEGIN : cursor position out of range
CR94 call posline12 ;move the cursor to pos 1 line 2
     goto begin
CRC0 call posline14 ; move the cursor to pos 1 line 4<br>goto BEGIN
goto<br>CRD4 call
              posline13 imove the cursor to pos 1 line 3
    goto BEGIN
CRE8 call posline11 : move the cursor to pos 1 line 1
    goto BEGIN
```
The BShandle routine is not very different from CRhandle part. Once BS is entered, the next two frames must read but ignored. What it does is just to reduce the cursor address by 1 and write a cursor position instruction to LCD so that the cursor is 1 place left shifted.

One glitch in this simple procedure is that, when the current cursor is at the first position of a line, the new cursor should be moved to the last position of the line one above. Except that if the cursor is located at the first position of line 1, there is no change and keep the current position evne though BS action. Therefore, here again is where the current position is also an important part of the routine.

The majority of the routine is, therefore, dedicated to find if the current cursor is at the first position in any of 4 lines. If the cursor is not at the first position, we simply decrease the cursor address by 1 and write it back for the new DDRAM address. The following routine is for the BS key handler.

```
;BS Handling
BShandle
    movf DATAreq, 0 iW holds $66
```

```
call RX11bit ;F0 read
             RX11bit ;BS break code
;read the current cursor position
    call readad4
;DDADDR has the content
; SO move the current to the left
;NOTE: MSB must be 1 for commanding of the cursor position
    bsf DDADDR, MSB
;if DDADDR = 94, then new cursor position is D3
;if DDADDR = C0, then new position is 93
;if DDADDR = D4, then new position is A7
;if DDADDR = 80, then new position is 80 (NO CHANGE)
; all other cases, new position is (DDADDR - 1)
    clrf STATUS
    movf DDADDR, 0
    xorlw 0x94
    btfsc STATUS, ZERO<br>goto DD94
    goto DD94 \qquad \qquad ;cursor in pos 1 line 3
    clrf STATUS
    movf DDADDR, 0
    xorlw 0xC0
    btfsc STATUS, ZERO
    goto DDC0 ;cursor in pos 1 line 2
    clrf STATUS
    movf DDADDR,0
    xorlw 0xD4 ;cursor in pos 1 line 4
    btfsc STATUS, ZERO
    goto DDD4
    clrf STATUS
    movf DDADDR, 0<br>xorlw 0x80
    xorlw
    btfsc STATUS, ZERO
    goto DD80 icursor in pos 1 line 1
;all others
    decf DDADDR
    decf CURSOR
    movf DDADDR,0
    call instw4
    goto BEGIN
DD94 movlw 0xD3 ;move cursor to pos 20 line 2
    decf CURSOR
    call instw4
    goto BEGIN
DDC0 movlw 0x93 ;move cursor to pos 20 line 1
    decf CURSOR
    call instw4
    goto BEGIN
DDD4 movlw 0xA7 ;move cursor to pos 20 line 3
    decf CURSOR
    call instw4
    goto BEGIN
DD80 movlw 0x80 ;move cursor to pos 1 line 1
    call instw4
```
goto BEGIN

Except these new routines and subroutines, the code for this updated for CR and BS handling is not different from the previous version. Make a full code and run the program to see if the CR and BS keys are working as we intended them to work.